# **ESCUELA POLITÉCNICA NACIONAL**

# **ESCUELA DE FORMACIÓN DE TECNÓLOGOS**

# **DESARROLLO DE SISTEMA WEB Y APLICACIÓN MÓVIL DE VENTA DE ROPA DE SEGUNDA MANO**

**DESARROLLO DE UNA APLICACIÓN MÓVIL**

# **TRABAJO DE INTEGRACIÓN CURRICULAR PRESENTADO COMO REQUISITO PARA LA OBTENCIÓN DEL TÍTULO DE TECNÓLOGO SUPERIOR EN DESARROLLO DE SOFTWARE**

**WENDY GISSEL PALOMO CAJAS**

**DIRECTOR: DR. RICHARD PAUL RIVERA GUEVARA**

**DMQ, septiembre 2022**

# **CERTIFICACIONES**

<span id="page-1-0"></span>Yo, WENDY GISSEL PALOMO CAJAS declaro que el trabajo de integración curricular aquí descrito es de mi autoría; que no ha sido previamente presentado para ningún grado o calificación profesional; y, que he consultado las referencias bibliográficas que se incluyen en este documento.

**Wendy Gissel Palomo Cajas [wendy.palomo@epn.edu.ec](mailto:wendy.palomo@epn.edu.ec)**

**wendy\_gissel@hotmail.com** 

Certifico que el presente trabajo de integración curricular fue desarrollado por WENDY GISSEL PALOMO CAJAS, bajo mi supervisión.

**DR. RICHARD PAUL RIVERA GUEVARA DIRECTOR**

**[richard.rivera01@epn.edu.ec](mailto:richard.rivera01@epn.edu.ec)**

# **DECLARACIÓN DE AUTORÍA**

<span id="page-2-0"></span>A través de la presente declaración, afirmamos que el trabajo de integración curricular aquí descrito, así como el (los) producto(s) resultante(s) del mismo, son públicos y estarán a disposición de la comunidad a través del repositorio institucional de la Escuela Politécnica Nacional; sin embargo, la titularidad de los derechos patrimoniales nos corresponde a los autores que hemos contribuido en el desarrollo del presente trabajo; observando para el efecto las disposiciones establecidas por el órgano competente en propiedad intelectual, la normativa interna y demás normas.

WENDY GISSEL PALOMO CAJAS

# **DEDICATORIA**

<span id="page-3-0"></span>Este presente proyecto va dedicado a mis padres quienes siempre me han apoyado desde el día uno en mis estudios y nunca me han dejado sola, también para mi hermana quien ha sido mi fiel compañera, quien siempre me escucha y está en mis buenos y malos momentos.

Esto es por y para mi familia que me lo ha dado todo.

# ÍNDICE DE CONTENIDO

<span id="page-4-0"></span>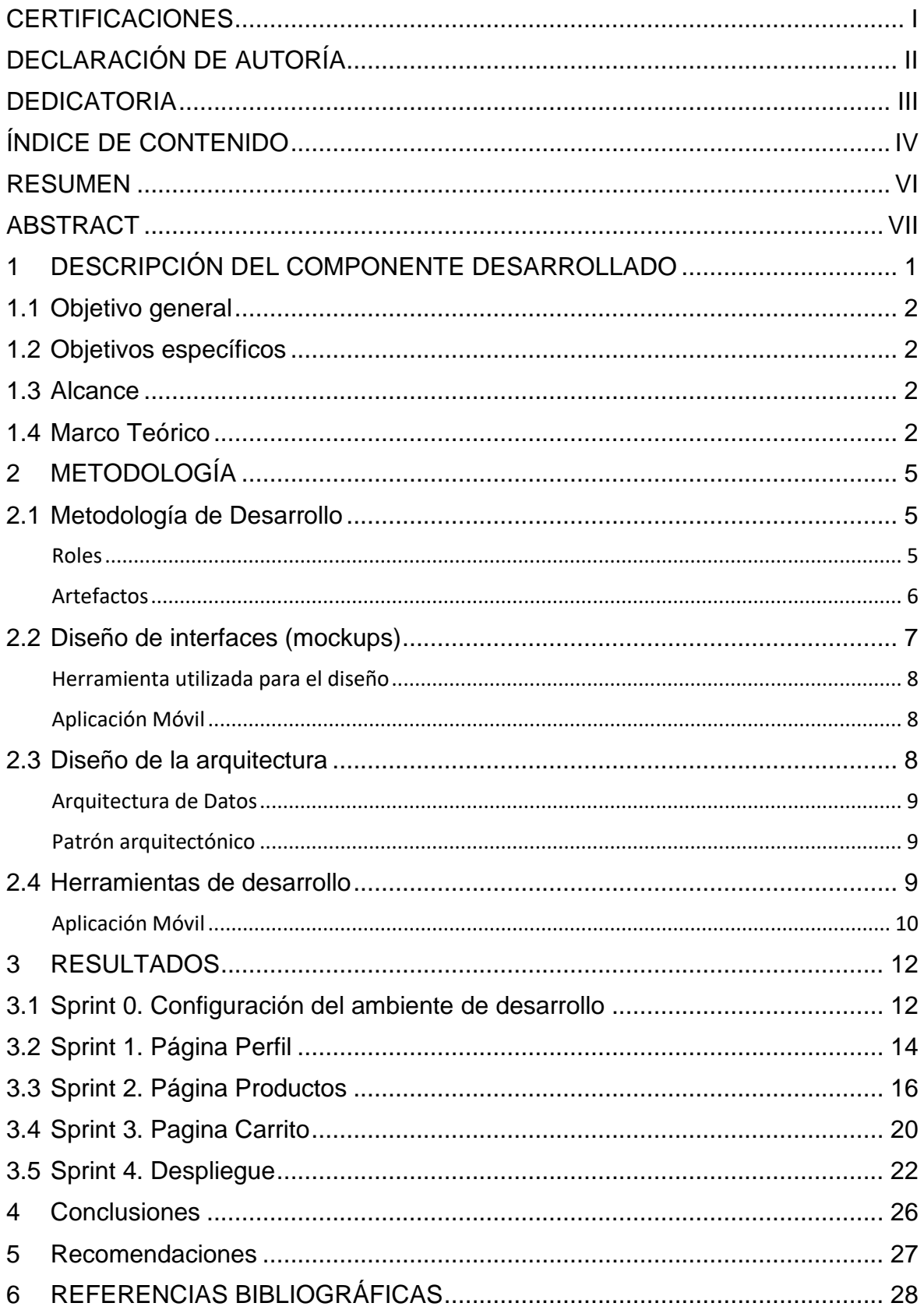

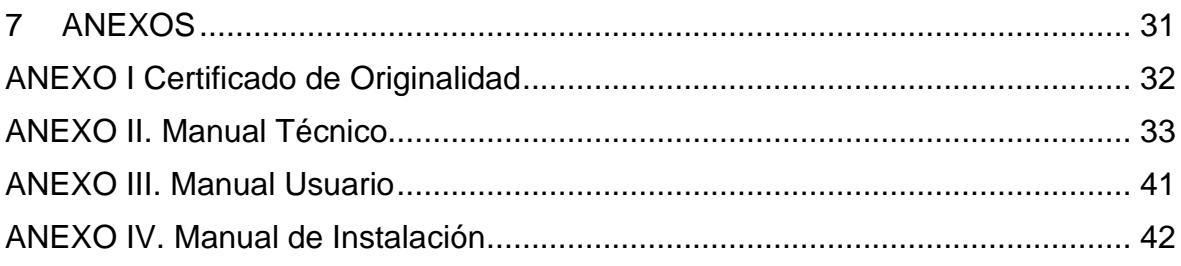

## **RESUMEN**

<span id="page-6-0"></span>El presente proyecto trata sobre la compra y venta de ropa de segunda mano en Internet. Esta idea nace de buscar una solución viable hacia algunos problemas, primero está la constante contaminación de los fabricantes textiles. Por otro lado, los costos adicionales de la venta presencial y la necesidad de buscar nuevos ingresos por la falta de empleo dejo la emergencia sanitaria.

La respuesta a estos problemas fue el desarrollo de una aplicación móvil que sea dinámica y fácil de usar donde le daremos una segunda oportunidad a nuestras prendas de vestir y además ayudara a muchos mercados de pulgas y a sus comerciantes a tener un espacio óptimo para ofrecer sus artículos sin gastos secundarios.

La herramienta que se usara para el diseño de esta idea es Android Studio que nos brinda la posibilidad de levantar una aplicación nativa que puede acceder a todas las funciones específicas del dispositivo, brindando una experiencia completa al usuario en su teléfono Android. Para el manejo de base de batos se usó Firebase cuya función es servir de interfaz entre los datos, el usuario y la aplicación.

Para el éxito del proyecto se ha utilizado la metodología ágil Scrum misma que facilitó la entrega de los avances y una organización adecuada del equipo de trabajo, dividiendo las tareas en Sprint y facilitando la obtención de entregables funcionales, cumpliendo con los tiempos establecidos. En la última sección de este documento están los resultados obtenidos de este proyecto, más las conclusiones y recomendaciones de este.

**PALABRAS CLAVE:** *Android Studio, firebase, prendas de vestir, Aplicación Móvil, Scrum.*

# **ABSTRACT**

<span id="page-7-0"></span>This project is about buying and selling second-hand clothes on the Internet. This idea is born from looking for a viable solution to some problems, first is the constant contamination of textile manufacturers. On the other hand, the additional costs of face-to-face sales and the need to seek new income due to lack of employment left the health emergency.

The answer to these problems was the development of a mobile application that is dynamic and easy to use where we will give our clothing a second chance and help many flea markets and their merchants to have an optimal space to offer their items. no secondary costs.

The tool that will be used for the design of this idea is Android Studio, which gives us the possibility of building a native application that can access all the specific functions of the device, providing a complete experience to the user on their Android phone. For database management, Firebase was used, whose function is to serve as an interface between the data, the user and the application.

For the success of the project, the agile Scrum methodology has been used, which facilitated the delivery of advances and an adequate organization of the work team, dividing the tasks into sprints and facilitating the obtaining of functional deliverables, complying with the established times. In the last section of this document are the results obtained from this project, plus its conclusions and recommendations.

**KEYWORDS:** *Android Studio, firebase, clothing, Mobile Application, Scrum.*

# <span id="page-8-0"></span>**1 DESCRIPCIÓN DEL COMPONENTE DESARROLLADO**

Durante estos años se popularizo el comercio de productos por internet y con la emergencia sanitaria las ventas en línea se han intensificado. Los mercados de pulgas nos ofrecen alternativas accesibles a personas de bajos recursos económicos. El periódico digital QUE! nos señala que el mercado ubicado en las cuadras al sur de quito tiene mucha concurrencia ocasionada por el COVID-19 ya que nos ofrecen una enorme variedad en ropa de buena calidad. [1]

En 2020 El Productor lanzo un artículo en el cual por la emergencia sanitaria las industrias textiles y de confección bajaron un 7% sus ventas. [2] Con estas bajas en producción más el desempleo y los bajos ingresos nos dejó la pandemia, nos llevó a buscar otra manera de generan ingresos de forma más sencilla, la cual es opta por comprar ropa de segunda mano para evitar el desperdicio de las grandes industrias textiles.

El deterioro del mercado laboral en el año 2020 el gasto de las familias decreció 7% frente a 2019, según las cifras enviadas por el Banco Central. En febrero de 2021 las dos terceras partes de la población económicamente activa del país tenían un empleo inapropiado o se encuentran desempleadas. Frente a esta problemática las tiendas de segunda mano son una alternativa para que las familias puedan estirar sus ingresos, dijo Gabriela Vásconez, en las PRIMICIAS. [3] Apoyando desde su perspectiva a los mercados de pulgas donde se puede comercializar todo tipo de artículos y donde la mayor parte de gente acude por las facilidades de adquisición.

Con la llegada del virus, muchos mercados tuvieron que cerrar sus puertas por un tiempo para poder ajustarse a las nuevas modalidades de ese momento. Ahora se está regresando a la normalidad poco a poco, sin embargo, persiste la perdida de trabajo para algunos comerciantes por el espacio o las ventas bajas. Es por esta razón muchos de estos negocios necesitan una alternativa diferente para la atención y que promuevan una oportunidad nuevamente a los comerciantes con el riesgo de contagio bajo. Ante una problemática de tal magnitud y la necesidad de empleo para la comercialización de productos de segunda mano, se plantea el desarrollo de una aplicación móvil que permita la comercialización sin la necesidad de salir de casa.

El desarrollo de esta aplicación ayudara a muchos comerciantes de productos de segunda mano, a tener un espacio óptimo para ofrecer sus artículos de manera ágil y sin gastos secundarios (alquiler del espacio del mercado, carpas, el auto donde se movilizan, entre otros) con información actualizada que ayudara al sector comercial a mejorar el eje de negocios.

1

# <span id="page-9-0"></span>**1.1 Objetivo general**

Desarrollar una aplicación E-Commerce de productos de segunda mano.

# <span id="page-9-1"></span>**1.2 Objetivos específicos**

- 1. OE1: Establecer los requerimientos de la aplicación E- Commerce.
- 2. OE2: Diseñar el modelo de negocio, la arquitectura back-en y front-end.
- 3. OE3: Programar los módulos del E- Commerce.
- 4. OE4: Probar la aplicación.

## <span id="page-9-2"></span>**1.3 Alcance**

Después de la pandemia las ventas en línea aumentaron un 40% al mes, en relación con los años antes del Covid-19 que era de un 19%, existe un considerable aumento. [4] Y los motivos de este cambio significativo son las medidas sanitarias impuestas por el COE nacional y cantonal, para evitar el incremento de casos fue el confinamiento de las personas y la reducción de aforo en los negocios, centros comerciales y espacios públicos. Todo esto incentivo al usuario a comprar más seguido en internet, con la finalidad de no salir de su hogar.

El estudio realizado en el artículo "El E-Commerce de las empresas ecuatorianas" nos indica que los principales medios de compra/venta fueron por WhatsApp con un 29% y las aplicaciones móviles con un 26% esto nos lleva a la idea del proyecto de una aplicación móvil de venta de ropa de segunda mano. [4]

El presente proyecto propone el desarrollo de una aplicación móvil que permita crear nuevas publicaciones sobre prendas de vestir que ya no se usa y se encuentre en un buen estado, con el fin de darles una segunda vida y generando ingresos para los compradores/vendedores. Dando una mejor experiencia al usuario final, basándose en aspectos sobre la ingeniería de software al momento de escribir los requerimientos funcionales y no funcionales.

La propuesta beneficia de forma directa a las personas que venden dentro en los mercados de pulgas, ya que contarán con un aplicativo que les permitirá garantiza la seguridad e integridad del usuario, precautelando su salud y de sus seres queridos además de permitirle ahorrar los costos secundarios de las ventas presenciales.

# <span id="page-9-3"></span>**1.4 Marco Teórico**

### **Metodología**

La metodología de desarrollo de software se refiere a los procesos estructurados involucrados cuando se trabaja en un proyecto [5], es decir, es un grupo de métodos y técnicas el cual su objetivo principal es proporcionar un enfoque sistemático para el desarrollo del proyecto. Es una combinación de filosofías de diseño y realismo practico. [6]

Elegir una metodología que se adapte al proyecto garantiza que dicha idea se desenvuelva efectivamente en los proyectos. Una posible mejora es incluir en los procesos de desarrollo más actividades, más artefactos y más restricciones, basándose en los puntos débiles que se vayan detectando en el proceso. Por lo que trabajar con una metodología permite disminuir el nivel de dificultad, organizando tareas, agilizando los procesos y mejorando el resultado final del producto a desarrollar. Esto nos lleva a ser más organizados y estructurados cuando se trata de cambios espontáneos con la finalidad de mejorar la productividad en el desarrollo y la calidad del producto software. [7]

### **Metodología ágil**

La metodología ágil es posiblemente una de las metodologías de desarrollo más populares. Tiene un enfoque diferente del método lineal convencional, se enfoca en tareas que se dividen en *Sprints* cortos que tardan entre 1 y 4 semanas en completarse. Es un modelo iterativo que implica múltiples pruebas a medida que avanza el desarrollo, además es ideal para proyectos con requisitos que cambian rápidamente. y hacen que la entrega del proyecto sea menos complicada [6].

El nombre "ágil" habla por sí mismo y describe el enfoque de dicho desarrollo. Por lo tanto, las principales características del desarrollo de la metodología ágil son el enfoque flexible, el progreso por partes pequeñas, los equipos multifuncionales y la alta participación del equipo [6].

### **Front-End**

En el front-end se implementan la estructura, el diseño, el comportamiento y el contenido de todo lo que se ve en las pantallas de nuestros dispositivos, también es conocido como el desarrollo del "lado del cliente". El usuario puede ver y comunicarse con el aplicativo directamente, garantizando que ellos observen la información en un formato relevante y fácil de leer. Dentro de lo que se relaciona con el usuario directamente están: menú de navegación, estilos de texto, imágenes, gráficos, botones y colores del aplicativo [7].

El front-end implica además del diseño y la interacción con el usuario, debe tener una buena conexión con el *back-end* es necesario consumir los datos y enviarlos bien estructurados para que sean registrados y manejados adecuadamente.

3

### **Aplicación móvil**

Las aplicaciones móviles son pequeñas unidades de software individuales, más comúnmente conocida como un tipo de software de aplicación destinado a ejecutarse en un teléfono móvil, o dispositivo electrónico pequeño [8].

Las aplicaciones móviles usan las características únicas y específicas de un aparato móvil y sirven para proveer a los usuarios, servicios similares a los que se obtienen en las PC. Hoy en día, los dispositivos y las aplicaciones móviles abren su valor son el camino más para que las personas y las organizaciones interactúen más fácil y rápido con Internet.

# <span id="page-12-0"></span>**2 METODOLOGÍA**

Las metodologías ágiles buscan incentivar las mejores prácticas con la finalidad de ayudar a las organizaciones a cultivar una cultura el uso de métodos y técnicas para ofrecer un mejor software. Un proceso ágil siempre comienza con el usuario o cliente en mente. Hoy en día, a menudo definimos personajes de usuario para ilustrar diferentes roles de flujo de trabajo o tipos de necesidades y comportamientos de los clientes [10].

Además, de una correcta documentación es un proceso que permite a un equipo de desarrollo administrar un proyecto de manera más eficiente al dividirlo en varias etapas, cada una de las cuales permite una colaboración constante con las partes interesadas para promover mejoras constantes en cada etapa [11].

# <span id="page-12-1"></span>**2.1 Metodología de Desarrollo**

La metodología ágil Scrum es una metodología que mejora el rendimiento de un equipo al permitir que el equipo se comprometa con una cantidad de trabajo alcanzable, es un marco para colaboraciones efectivas entre equipos que trabajan en productos complejos. Scrum es un tipo de tecnología ágil que consta de reuniones, roles y herramientas que ayuda a los equipos a colaborar y estructurar y administrar mejor su carga de trabajo [10], [12].

### **Roles**

<span id="page-12-2"></span>Un proceso de desarrollo de software ágil comienza con la definición de los roles de aplicativo que se desarrollara en particular para tener una visión correcta del alcance de los problemas, las oportunidades y los valores que se abordarán. El equipo Scrum está formado por los siguientes roles:

**Product Owner:** Su tarea es de ser la voz del cliente, incluidas las partes interesadas internas. Este rol extrae los conocimientos, ideas y comentarios para crear una visión objetiva del producto. Las visiones del producto y los valores se abordan y una estrategia para abordarlos. Es el representante de las partes interesadas y de los clientes que utilizan el software.

*Scrum Máster:* Las responsabilidades de este rol incluyen la resolución de bloqueos que impiden el progreso del proyecto, la revisión de enfoques para mejorar la velocidad del equipo ágil y la preparación de los trabajos pendientes. Este rol está representado por la directora del proyecto, el Dr. Richard Rivera quien es la persona que supervisa que cada etapa del proyecto sea desarrollada correctamente.

*Develoment Team***:** Los equipos en la entrega de software cumplen la función de completar las tareas designadas, avances y otros entregables que se haya estipulado por el Product Owner. Este rol se lo indica al desarrollador del proyecto mismo que posee las habilidades y destrezas para completar con cada etapa del proyecto. El equipo Scrum se encuentra dividido como se presenta en la TABLA I.

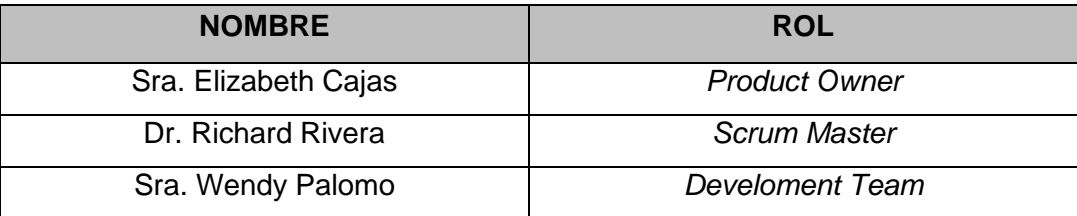

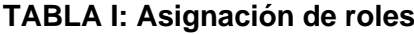

### **Artefactos**

<span id="page-13-0"></span>Los artefactos están diseñados para garantizar la transparencia de la información clave en la toma de decisiones, es decir se busca la claridad de la información evitando el mal manejo de esta. Debido a la necesidad de maximizar el registro y el uso de la información se han utilizado una serie de artefactos en el desarrollo de este proyecto, mismos que se describen a continuación:

### **Recopilación de Requerimientos**

Se comenzó con la recopilación de información necesaria para cubrir las necesidades del *Product Owner*. Es de suma importancia para el equipo de desarrolladores para conocer las ideas sobre lo que debería proporcionar el software y qué características y/o funcionales quieren que se incluya en la aplicación móvil [13].

### **Historias de Usuario**

La historia del usuario tiene como propósito articular cómo una función de software proporcionará valor al cliente o usuario final, es decir, separa la necesidad comercial, los criterios de aceptación para luego permitir al equipo de desarrollo se organicen. Un componente clave del desarrollo ágil de software es poner a las personas primero, y una historia de usuario coloca a los usuarios finales en el centro de la conversación. Estas historias utilizan un lenguaje no técnico para brindar contexto al equipo de desarrollo y sus esfuerzos [14]. En la **Tabla II** se presenta un ejemplo de la Historia de Usuario con nombre de historia: Iniciar y cerrar sesión. Las demás Historias de Usuario se presentan en el **ANEXO II**.

### **TABLA II: Historia de Usuario 1 - Iniciar y cerrar sesión**

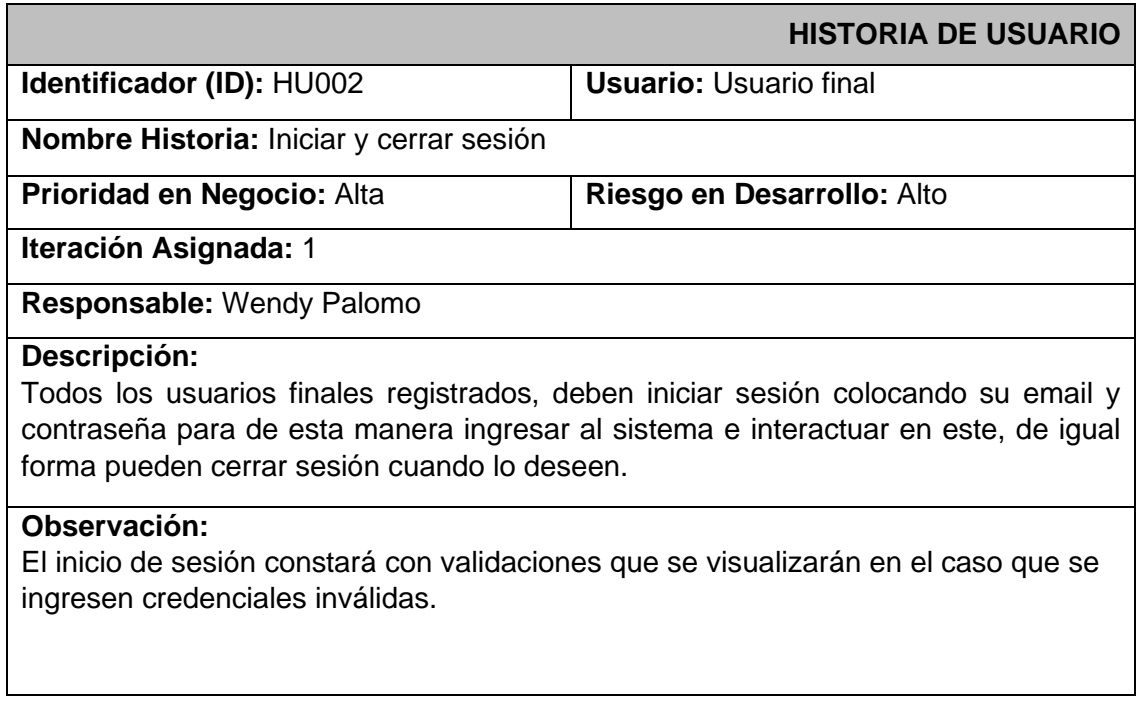

### **Product Backlog**

Es una lista que contienen todos los requerimientos a desarrollar en un tiempo establecido del producto, se encuentra ordenado dando prioridad a los temas que dan más valor en el de enlistar los requerimientos. Es la única fuente de requisitos para realizar cambios en el producto. Es una lista dinámica, la cual va cambiando según el entorno y el producto con el fin de ser adecuado y útil [12]. El *Product Backlog* del desarrollo de este componente se pre

### **Sprint Backlog**

Las revisiones de Sprint son un tipo de ciclo de retroalimentación y se alienta a los propietarios de productos a realinear las prioridades y redefinir los requisitos antes de cada Sprint. Los Sprints descompone el trabajo en unidades pequeñas adecuado para monitorizar el avance diariamente, e identificar los riesgos y problemas sin necesidad de procesos complejos, además ayudan al equipo mejorar en procesos.

# <span id="page-14-0"></span>**2.2 Diseño de interfaces (mockups)**

Una interfaz es el entorno de interacción grafica entre el aplicativo y el usuario, permitiendo a la persona controlar efectivamente las acciones del aplicativo. Un mockup es una maqueta de tamaño completo de un diseño, se usa para presentaciones de aplicativos. Toma forma de cómo

se va a mostrar tu diseño en producción, también sirve como borrador visual de lo que es va a desarrollar, a continuación, veremos la herramienta utilizada en el presente proyecto [15].

### **Herramienta utilizada para el diseño**

### <span id="page-15-0"></span>**Figma**

Es una poderosa y robusta herramienta de diseño que ayudo a la interfaz gráfica de la aplicación móvil. Figma es fácil fue fácil de a usar, ya que tiene conceptos básicos de formas, imágenes y texto, lo cual nos fue de mucha ayuda para crear prototipos de cada modula de la aplicación móvil.

### <span id="page-15-1"></span>**Aplicación Móvil**

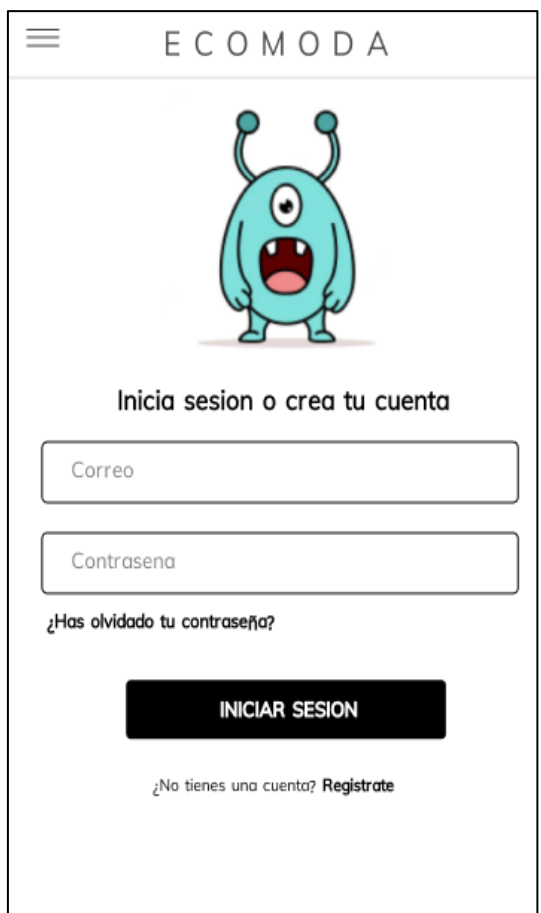

**Fig. 1:** Prototipo de inicio de sesión de la Aplicación Móvil

# <span id="page-15-2"></span>**2.3 Diseño de la arquitectura**

La arquitectura de un sistema describe sus componentes principales, sus relaciones y estructuras y cómo interactúan entre sí, es decir, es un modelo que cumpla con los requerimientos recaudados, para diseñar aplicativos robustos y eficientes.

### <span id="page-16-0"></span> **Arquitectura de Datos**

La arquitectura de la aplicación de la móvil está basada en los motores de almacenamiento de Firebase. Esta arquitectura tiene funciones comunes de gestión de los datos y una interfaz eficiente y con los componentes necesarios.

### **Patrón arquitectónico**

<span id="page-16-1"></span>El patrón que se utilizó para el presente proyecto fue el MVC, que incorpora tres partes, Modelo, Vista y Controlador, es decir, divide la aplicación en tres partes lógicas: la parte del modelo, la vista y el controlador. Se usó para interfaces gráficas del lado del usuario. MVC se usa para resolver problemas arquitectónicos, por lo que afecta a toda la arquitectura de nuestra aplicación. Este tiene tres componentes principales [16]:

*Modelo:* Su principal función es ocuparse de los datos y la lógica de nuestro sistema.

*Vista:* Muestra la información del modelo al usuario, es decir este componente es encargado de las interfaces de la aplicación móvil.

*Controlador:* Controla el flujo de datos en un objeto modelo y actualiza la vista cada vez que cambian los datos. La vista solo muestra datos y el controlador mantiene la conexión entre el modelo y la vista.

MVC es una arquitectura que divide el software en componentes más pequeños, con esta división de partes nos permite una mayor legibilidad y modularidad, además de facilitar la parte de pruebas. Los beneficios de usar este patrón arquitectónico es que separará la interfaz de usuario de la lógica y la lógica empresariales, los componentes son reutilizables y son independientes [17].

## <span id="page-16-2"></span>**2.4 Herramientas de desarrollo**

Establecido el diseño de la arquitectura que utilizara nuestra aplicación móvil, metodología, roles y requerimientos, determinaremos las herramientas que formaran parte de la arquitectura de nuestro sistema. A continuación, en la **TABLA III** se exponen las herramientas que han sido utilizadas para el desarrollo de este proyecto.

# <span id="page-17-0"></span>**Aplicación Móvil**

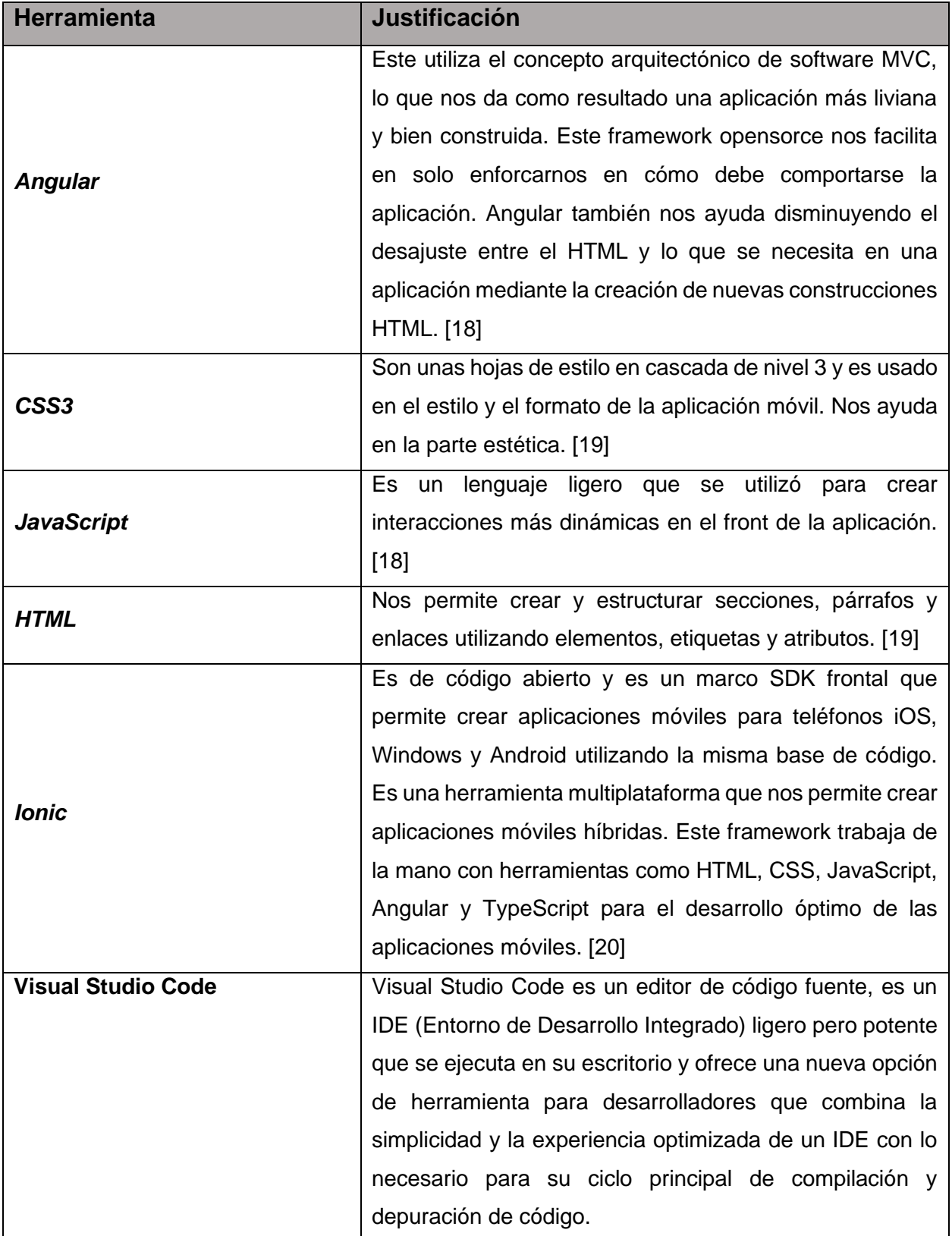

# **TABLA III: Herramientas para el desarrollo de la Aplicación Móvil**

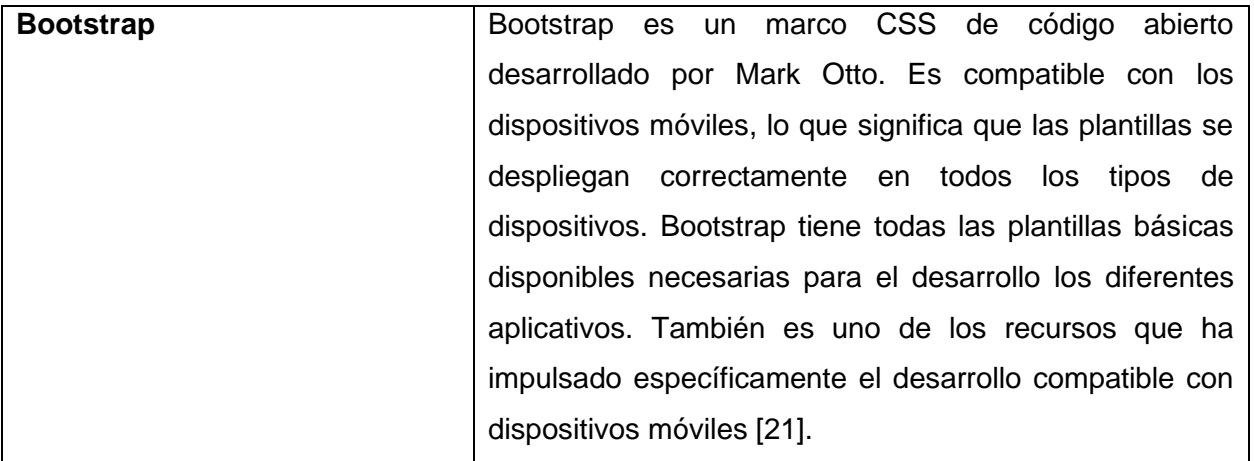

# <span id="page-19-0"></span>**3 RESULTADOS**

En esta sección se explicará de manera concreta y sencilla los resultados que se obtuvieron a lo largo del desarrollo de cada uno de los módulos y de cada Sprint, también se detalla la implementación a producción de la aplicación móvil.

# <span id="page-19-1"></span>**3.1 Sprint 0. Configuración del ambiente de desarrollo**

En este sprint se estipulo las siguientes tareas:

• *Creación del proyecto en Visual Studio Code*

En VSCode se creó el proyecto, como podemos observar en la **Figura 2** se utilizó el framework de Angular.

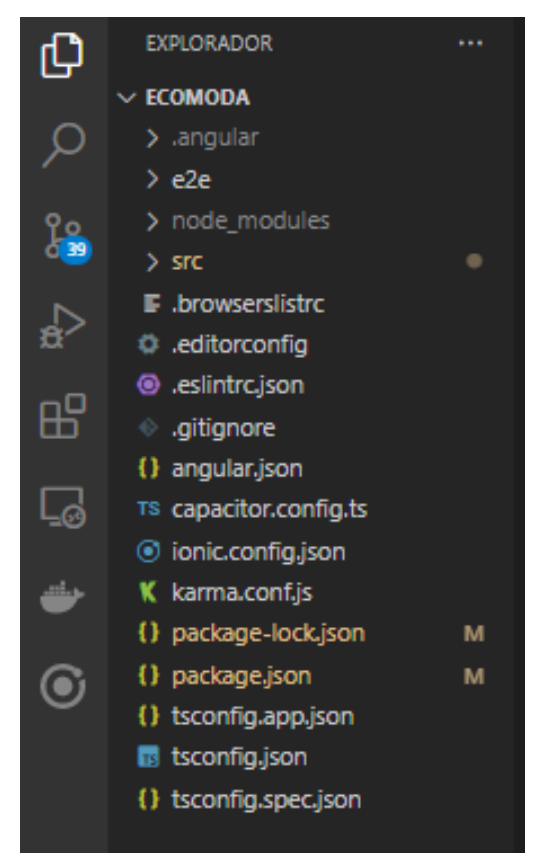

**Fig. 2:** Directorios de la Aplicación Móvil en VSC

### • *Creación de la BDD en Firebase*

Se creó un proyecto en Firebase como se observa en la **Figura 3** la estructura está de la siguiente forma:

| tesisecomoda<br>≈ |               | Ξi<br>Clientes        | afaFdVKg1LeqNimefJtviEUsegK2<br>$\ddot{\phantom{a}}$<br>в |
|-------------------|---------------|-----------------------|-----------------------------------------------------------|
| Iniciar colección |               | $+$ Agregar documento | Iniciar colección                                         |
| Categorias        |               | BGn3T2ihmiUlkVxz      | Agregar campo                                             |
| Clientes          | $\rightarrow$ | DFUJjLECbweTAxC6;     | celular: "0997633026"                                     |
| Productos         |               | U8MWIZ3BznMdgphy/     | email: "userprueba@gmail.com"                             |
|                   |               | afaFdVKg1LeqNime      | foto: "https://firebasestorage.googleapis.                |
|                   |               | qeJPwrb69wNzatxYI     | alt=media&token=c7d0b3a6-58a4-4                           |
|                   |               |                       | nombre: "wendy"                                           |
|                   |               |                       | referencia: "hhhh"                                        |
|                   |               |                       | ubicacion: null                                           |
|                   |               |                       | uid: "afaFdVKg1LeqNimefJtviEUsegK2"                       |

**Fig. 3:** Colección con datos almacenados

• *Usuarios*

En la **Figura 4** están los roles que van a participar y los accesos que van a tener cada uno para interactuar con la aplicación móvil.

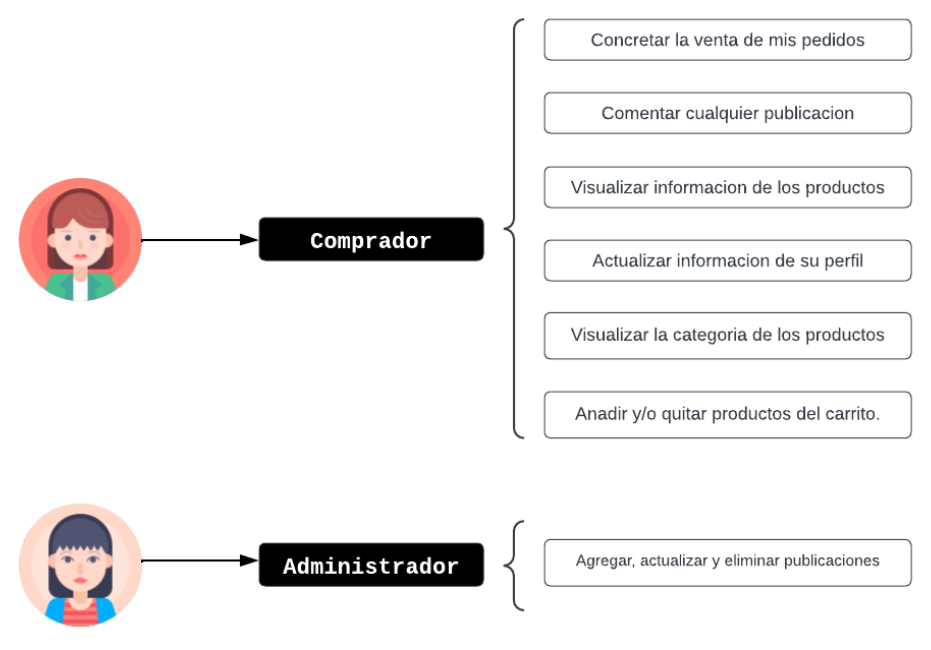

**Fig. 4:** Usuarios asignados para la Aplicación Móvil

# <span id="page-21-0"></span>**3.2 Sprint 1. Página Perfil**

En este sprint se estipulo las siguientes tareas:

• *Registro en el sistema completando un formulario para tener un perfil.*

El usuario ingresa con su información para crear un nuevo usuario en la aplicación. Es necesario esto, si desea realizar pedidos o interactuar con las publicaciones que se realicen.

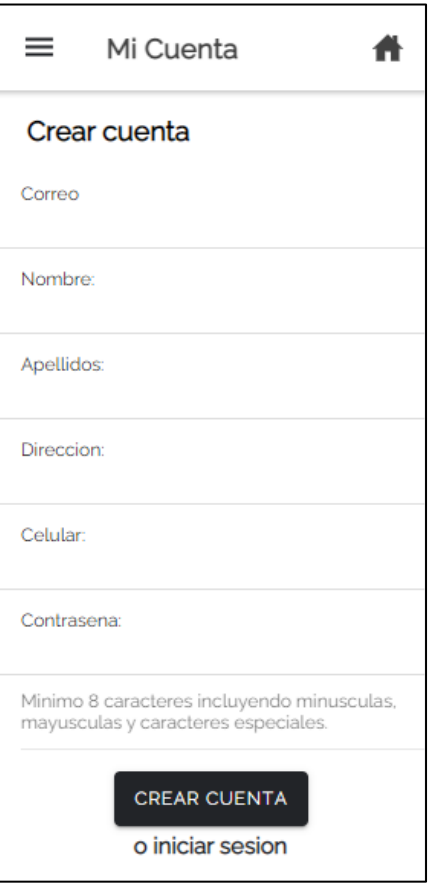

**Fig. 3:** Página de registrarse

• *Iniciar y cerrar sesión*

Después de haberse registrado, puede iniciar sesión y acceder a la página de mi cuenta

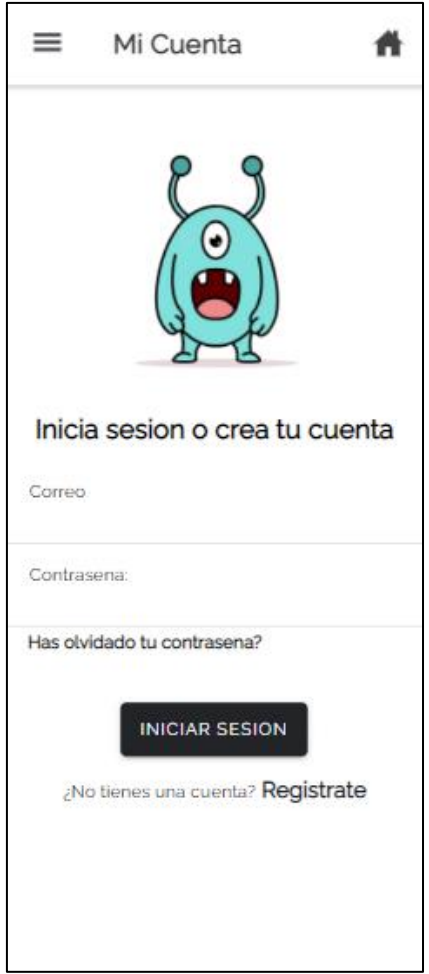

**Fig. 4:** Página de iniciar sesión

• *Actualizar la información del usuario*

Al momento de iniciar sesión, visualizaremos la información del usuario. Cada campo está habilitado para su edición, si hacemos clic en el botón *ACTUALIZAR* lo que ocurre es que actualiza el campo editado a nivel de la base de datos. Como en la **Figura 6** se actualizo con éxito el nombre del usuario.

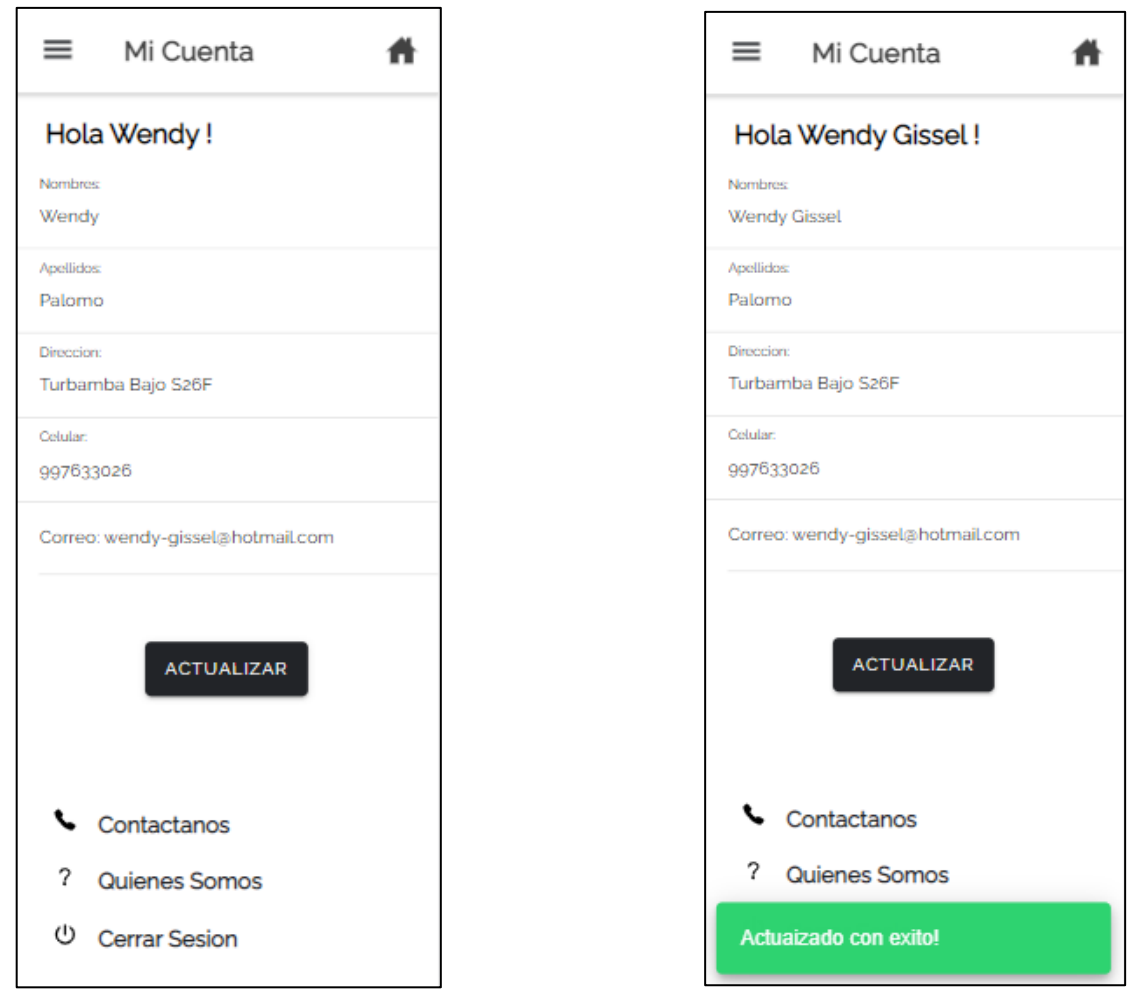

**Fig. 5:** Página perfil **Fig. 6:** Página perfil

# <span id="page-23-0"></span>**3.3 Sprint 2. Página Productos**

En este sprint se estipulo las siguientes tareas:

• *Visualizar la categoría a la que pertenecen los productos.*

En cada publicación se encuentra la categoría a la que pertenece el producto, como podemos observar en la **Figura 7** y **Figura 8** los productos pertenecen a las categorías:

- o Ropa de mujer
- o Ropa de hombre
- o Zapatillas

Las categorías se consumen de la colección *Categorias* en la **Figura 9** se observa que cada uno tiene su id y nombre.

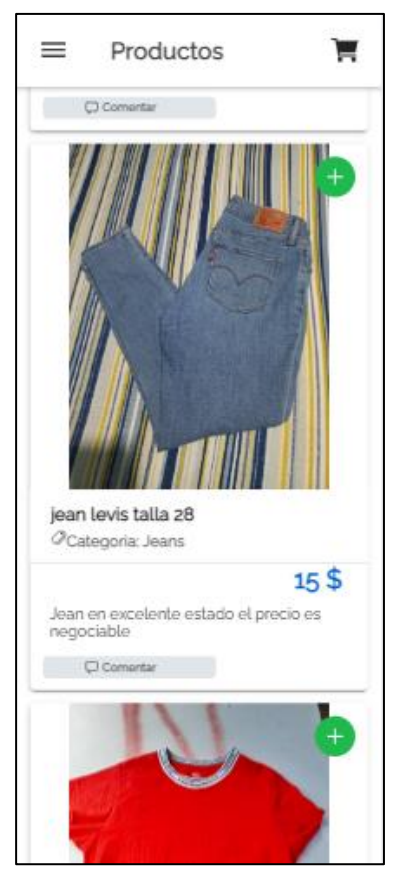

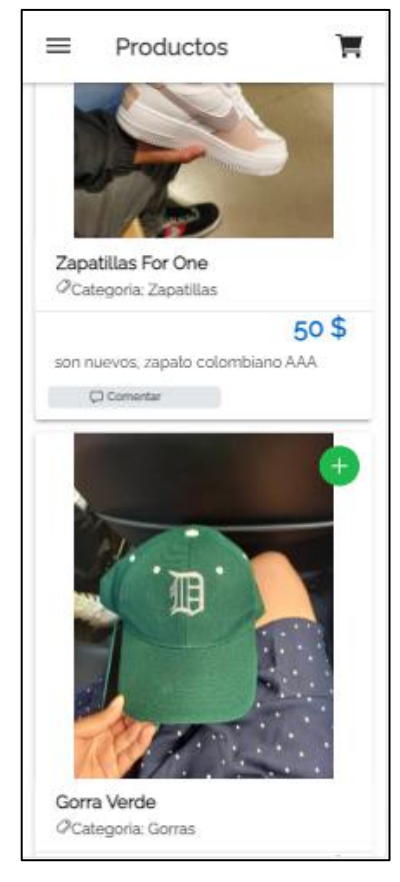

**Fig. 7:** Página productos **Fig. 8:** Página productos

| sesisecomoda          |               | $\Box$ Categorias    | $\equiv$ :    | 目 7fcFr8PXR037dmPXrZvs |
|-----------------------|---------------|----------------------|---------------|------------------------|
| $+$ Iniciar colección |               | + Agregar documento  |               | $+$ Iniciar colección  |
| Categorias            | $\rightarrow$ | 0GTCbmpSvR3Fy5fncNkW |               | + Agregar campo        |
| Clientes              |               | 7fcFr8PXR037dmPXrZvs | $\rightarrow$ | idCateg: "M"           |
| Productos             |               | 9xCSkTFCCN5Vkf8UtbFN |               | nombreSub: "Blusa"     |
|                       |               | DFZmCjZ5cgSVhN8MrL5y |               |                        |
|                       |               | DMEAXvSuGcTdhufSzq4M |               |                        |
|                       |               | DnVYZfWEXGYtN8XNWo8g |               |                        |
|                       |               | GSQyNxHRsXPiCrEAL6cn |               |                        |
|                       |               | NgZSvDvnGXcX1uEPy5DL |               |                        |
|                       |               | Qw60H216K6LHZsqAsp6T |               |                        |
|                       |               | Uc1k3WYV2eIe7eETVHX5 |               |                        |
|                       |               | Z82dokZtytoNHDu22A7v |               |                        |
|                       |               | d8Skywcp1UnrqBZ7YCu4 |               |                        |
|                       |               | ebUzuIvLfDAQqH3FFfNW |               |                        |
|                       |               | fj47PI2sbgfIefRgZwLb |               |                        |

**Fig. 9:** Colección Categorias en Firebase

### • *Comentarios*

Cada publicación cuenta con una modal donde se encuentra los comentarios que los usuarios escriben, aparece en la parte superior del contenido de la página productos. En la Figura 11 se observa el usuario que comento y la fecha en la que lo hizo.

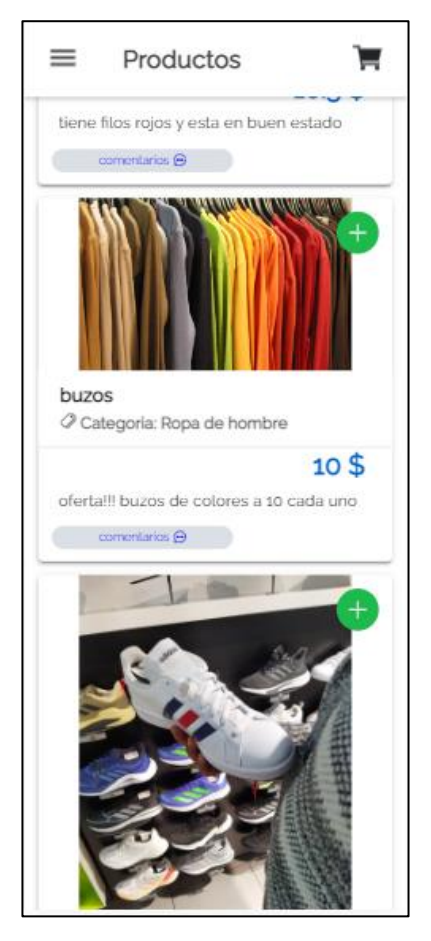

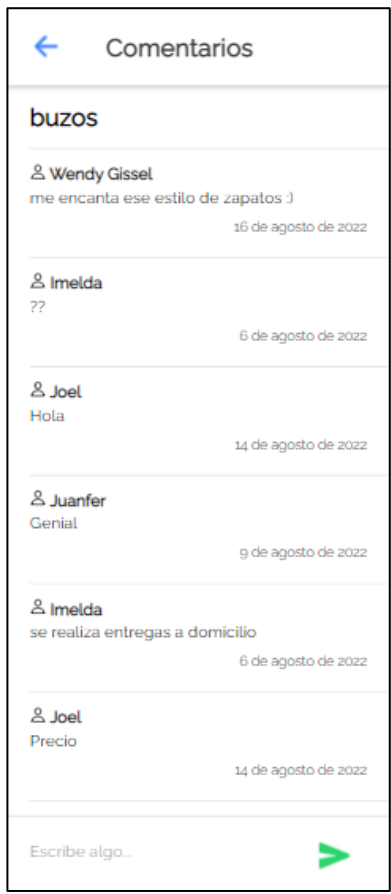

**Fig. 10:** Página productos **Fig. 11:** Sección comentarios

• *Barra de búsqueda de un producto especifico*

En la parte superior se encuentra la barra de búsqueda donde se ingresará el nombre del producto que se buscará en la colección. En la figura 12 devolvió la única publicación que tiene una "f" en el nombre.

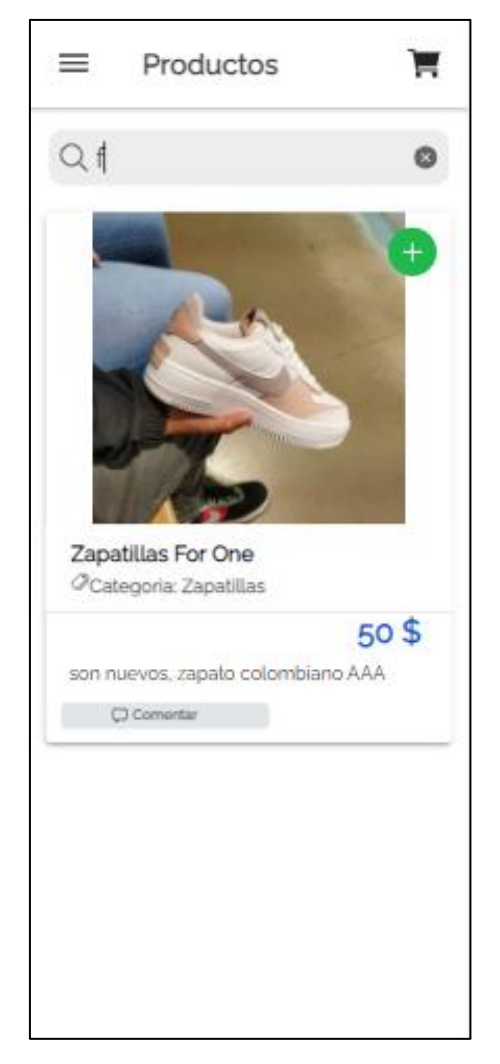

 **Fig. 11:** Búsqueda de un producto

• *Visualizar información de productos*

Cada publicación se encuentra con una interfaz tipo tarjeta, esto sirve para ver información más detallada. En la **Figura 12** observamos la descripción, categoría, nombre y precio del producto.

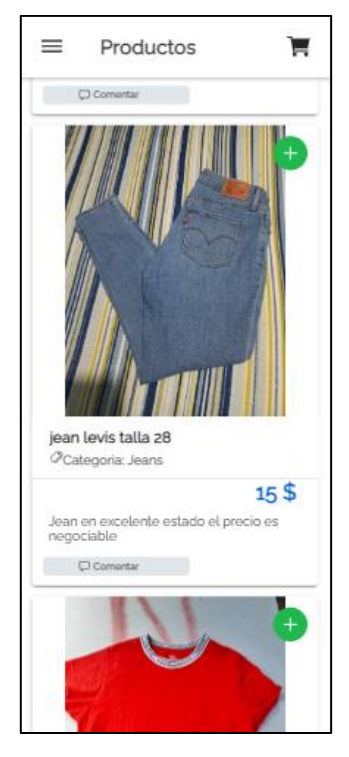

**Fig. 12:** Página productos

# <span id="page-27-0"></span>**3.4 Sprint 3. Pagina Carrito**

En este sprint se estipulo las siguientes tareas:

• *Agregar y quitar productos en el carrito para la compra*

Se añade al carrito al hacer clic en el botón más de color verde, como se observa en la **Figura 13** se añadió con éxito el producto al carrito. Nos dirigimos a la página del carrito en la **Figura 14** se encuentra el listado de los productos que añadimos al carrito.

Cada ítem cuenta con un botón de añadir uno más o en su defecto eliminar el producto del carrito.

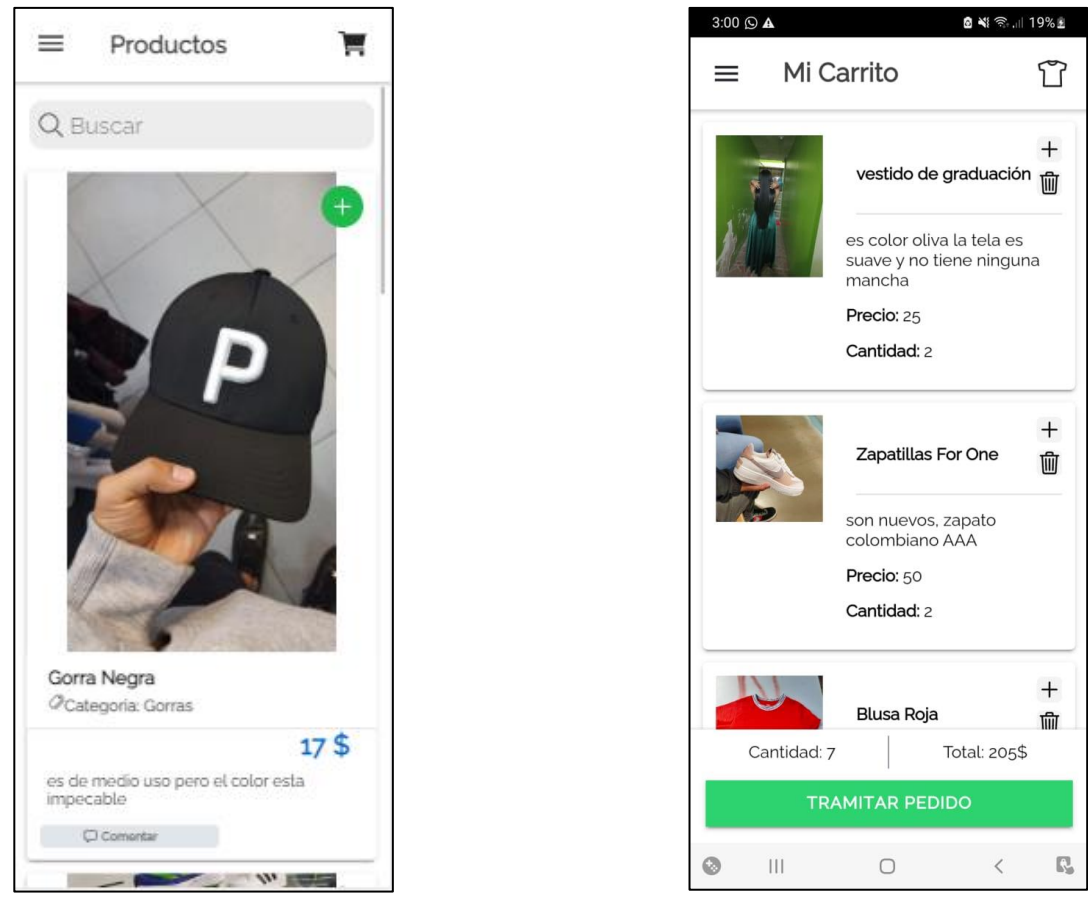

 **Fig. 13:** Página productos **Fig. 14:** Página carrito

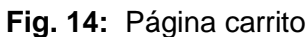

• Concretar la venta de la prenda

El botón *TRAMITAR PEDIDO* nos redirige a WhatsApp con un mensaje personalizado. Se busca tener una comunicación directa con el vendedor y definir la forma de pago y entrega del producto, como se observa en la **Figura 15**, adicional se limpia el carrito **Figura 16**.

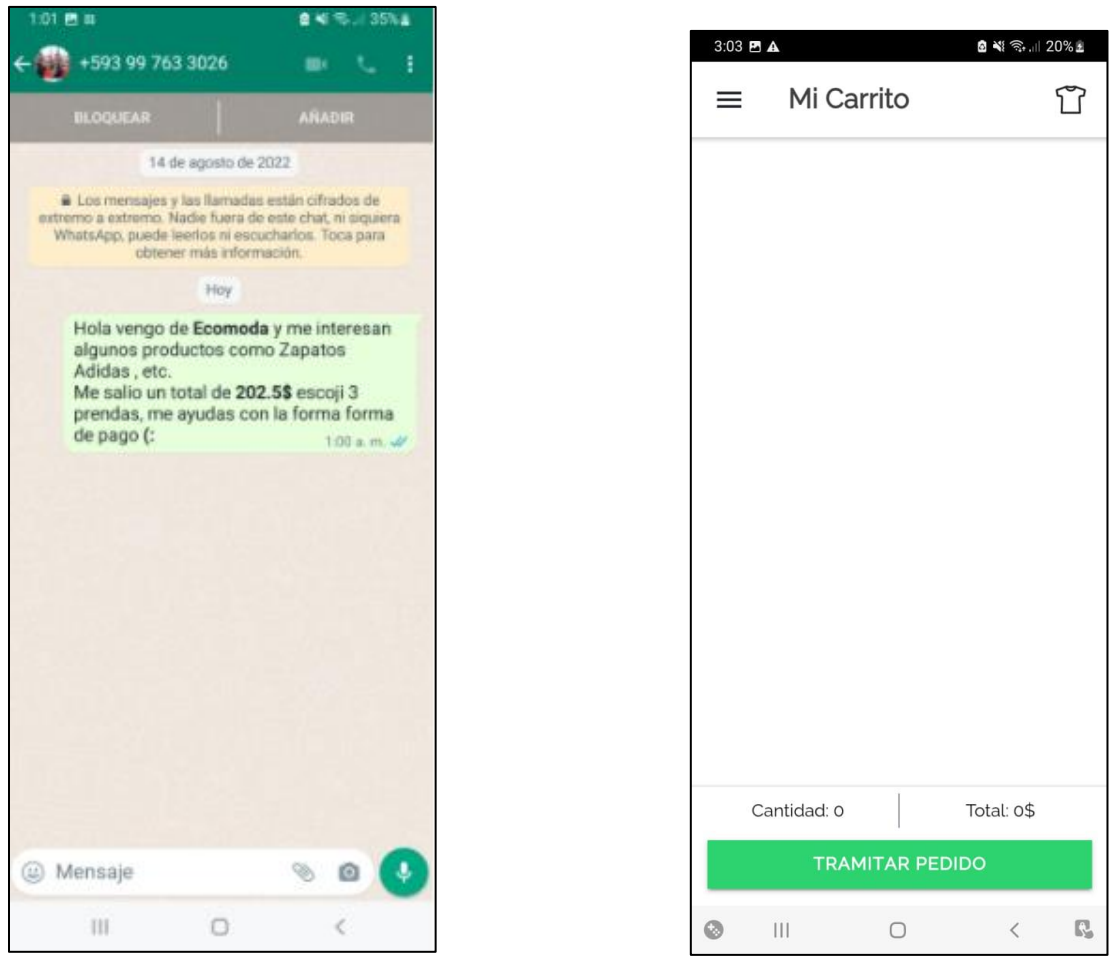

 **Fig. 15:** Página productos **Fig. 16:** Página carrito

# <span id="page-29-0"></span>**3.5 Sprint 4. Despliegue**

En este sprint se estipulo las siguientes tareas:

• *Creación de la .APK en Android Studio*

En el proyecto de Visual Studio Code se ejecuta el comando **npx cap add android** para crear el proyecto de Android.

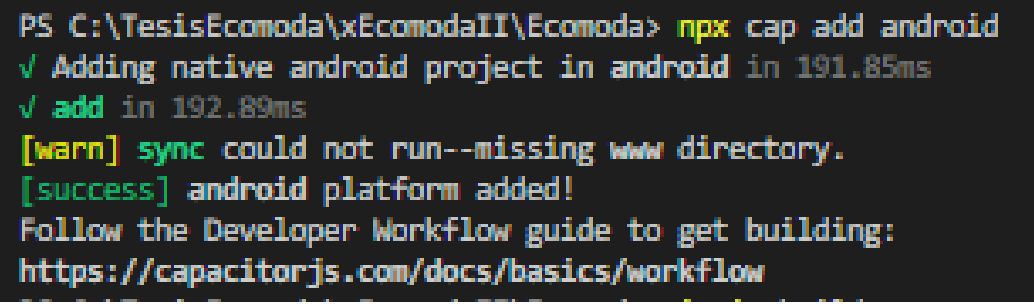

**Fig. 17:** Terminal Visual Studio Code

Con el comando **ionic build** realizará una compilación Ionic, que compila los activos web y los prepara para su implementación.

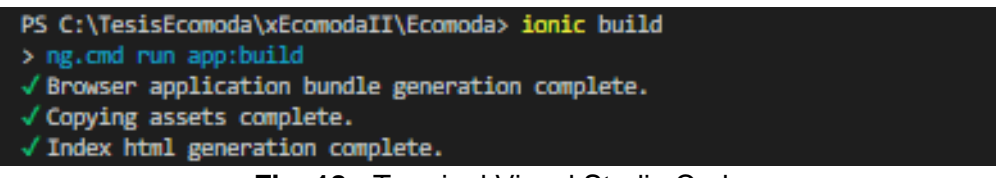

**Fig. 18:** Terminal Visual Studio Code

El comando **npx cap sync** realizará una compilación Ionic, que compila los activos web (**www**) en nuestro proyecto e instalará las dependencias.

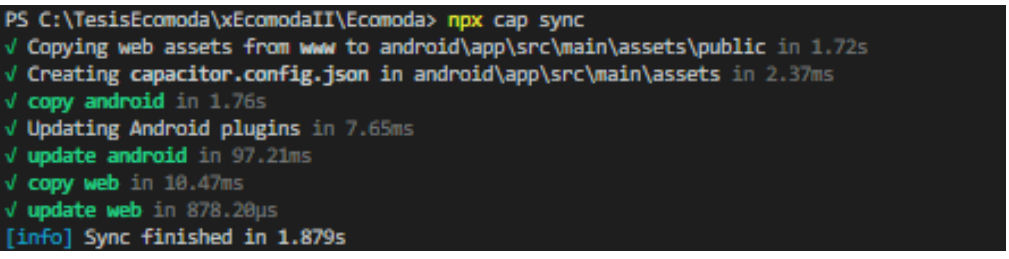

**Fig. 19:** Terminal Visual Studio Code

Abrimos nuestro proyecto en Android Studio con el siguiente comando:

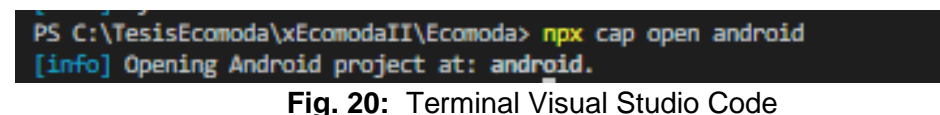

En Android Studio hacemos clic en Build  $\rightarrow$  Build Bungle(s)/APK(s)  $\rightarrow$  Build APK(s) para crear la APK, esperemos el mensaje de que se ha generado con éxito:

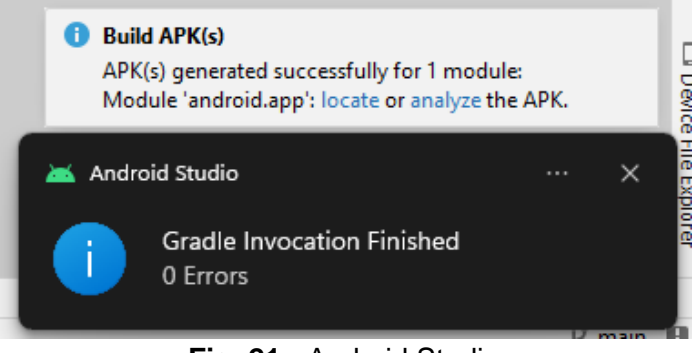

**Fig. 21:** Android Studio

• *Desplegar la Aplicación Móvil en un dispositivo Android*

La .apk se instaló en un dispositivo Android Samsung A32. A continuación se mostrará algunas capturas del dispositivo, el funcionamiento completo de la aplicación se lo detallará en el ANEXO III. Manual Usuario:

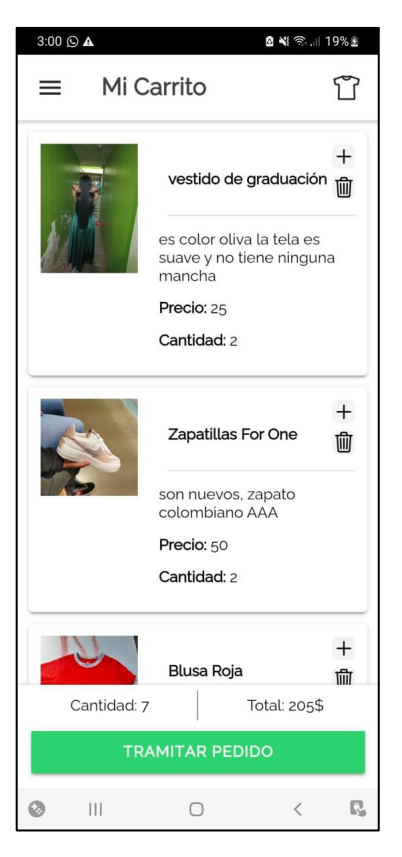

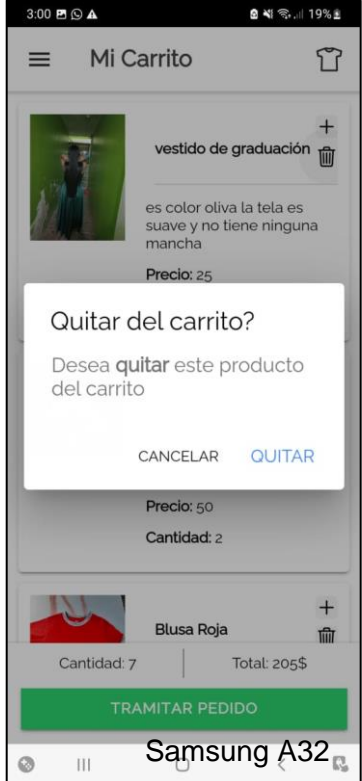

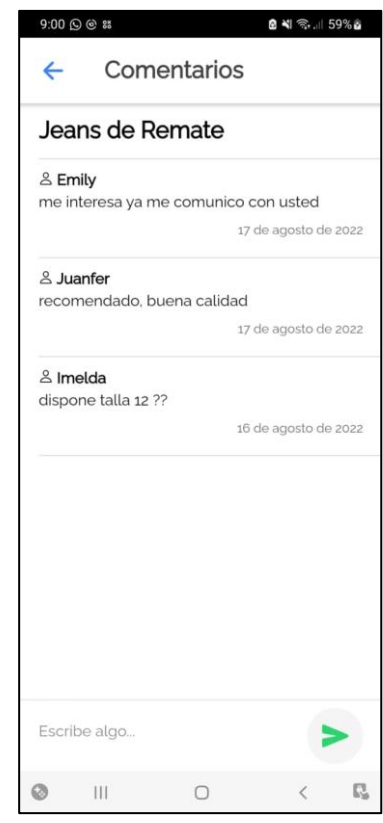

### **Fig. 22:** Pagina Carrito **Fig. 23:** Modal Comentarios Samsung A32

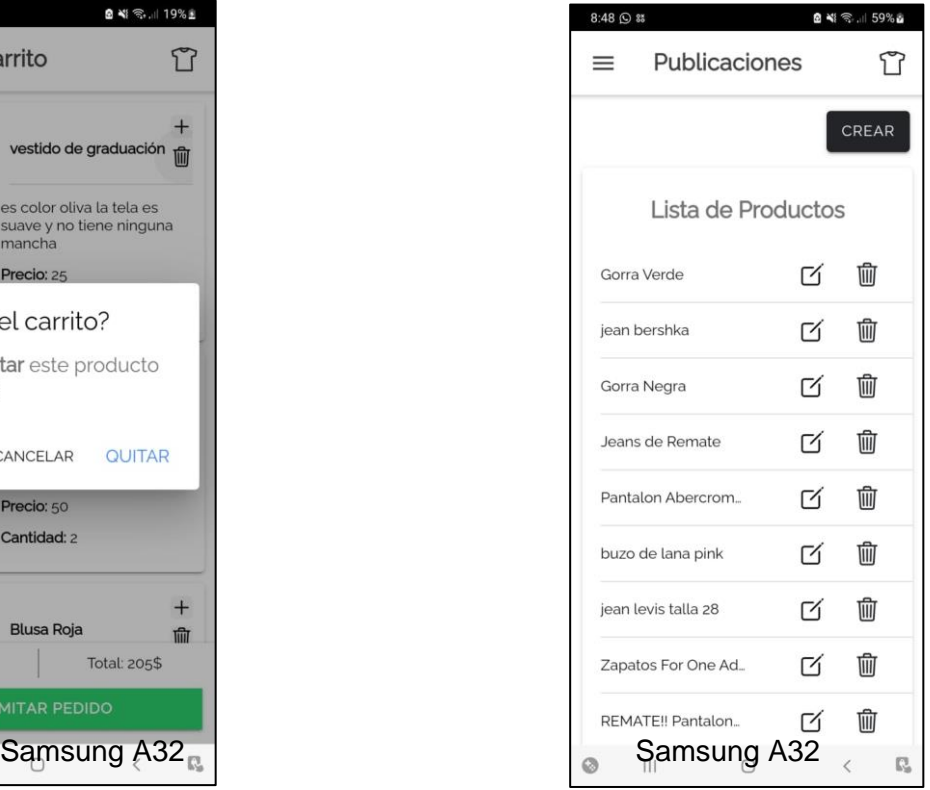

**Fig. 24:** Mensaje de confirmación **Fig. 25:** Pagina Listado de Productos

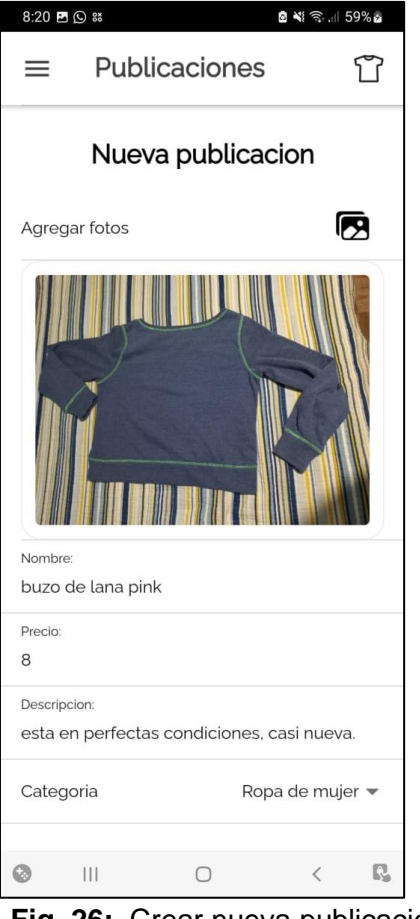

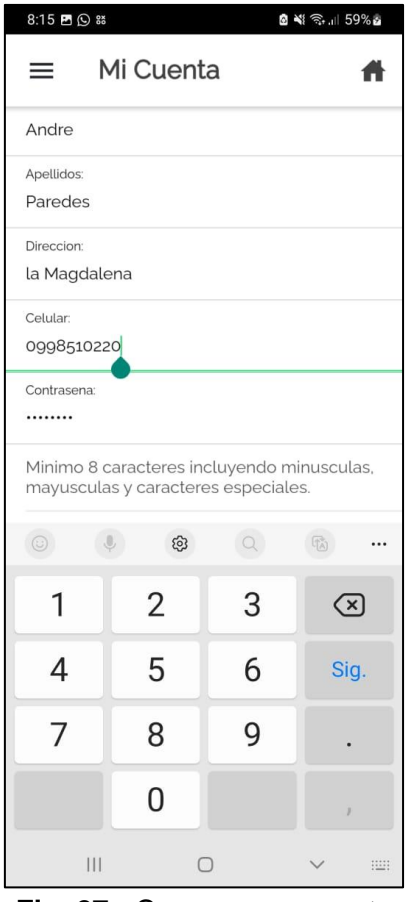

**Fig. 26:** Crear nueva publicación **Fig. 27:** Crear nueva cuenta Samsung A32 Samsung A32

# <span id="page-33-0"></span>**4 CONCLUSIONES**

A continuación, se presentan las conclusiones después de haber desarrollado el presente proyecto:

- El uso de Cloud Firestore permite almacenar y manipular los datos de forma eficiente y segura para las peticiones que exige la aplicación móvil, es posible recuperar y modificar la información que se guardó tanto de los usuarios como los productos.
- La metodología ágil Scrum permitió dividir de manera eficaz el proyecto, de esta manera se logra obtener avances funcionales que dan lugar a la culminación exitosa del mismo.
- La correcta recopilación de requerimientos fue importante en el desarrollo, con esto se ha definido los principales objetivos y alcance a cumplir con el proyecto, además de determinar las herramientas precisas a ser utilizarse, cumpliendo con la idea principal del proyecto desde el inicio.
- Las herramientas empleadas para el desarrollo como Visual Studio para la codificación del proyecto, el IDE de Android Studio para construir el .APK y visualización en su emulador, dio como resultado obtener una aplicación móvil que cumple con la arquitectura que fue planteada.

# <span id="page-34-0"></span>**5 RECOMENDACIONES**

A continuación, se presentan las recomendaciones recopiladas a lo largo del desarrollo del presente proyecto:

- Se recomienda implementar el uso de la cámara, sería muy útil al usuario administrador poder capturar en ese momento una foto de la prenda que desea y publicarlo.
- Se recomienda implementar la opción de registro con redes sociales como Facebook o Google, esto facilitaría a los usuarios al momento de ingresar a la aplicación.
- Se recomienda adaptar el proyecto a un sistema operativo iOS, es una idea viable ya que se utilizó un framework como Angular esto se lo lograría con algunos cambios.

# <span id="page-35-0"></span>**6 REFERENCIAS BIBLIOGRÁFICAS**

- [1] Q. Noticias, «De esta forma el mercado Las Cuadras ofrece alternativas económicas de segunda mano a personas de escasos recursos en Quito,» 14 Julio 2021. [En línea]. Available: https://quenoticias.com/noticias/mercado-las-cuadras-ofrece-alternativaseconomicas/ .
- [2] E. Productor, «Ecuador: La industria textil en problemas por la emergencia,» 1 Abril 2020. [En línea]. Available: https://elproductor.com/2020/04/ecuador-la-industria-textil-enproblemas-por-la-emergencia/.
- [3] Gabriela Coba, Primicias, «Compra y venta de articulos usados, una opcion para estirar los ingresos,» 2 Abril 2021. [En línea]. Available: https://www.primicias.ec/noticias/economia/ecuatorianos-compran-venden-usadosgenerar-ingresos/.
- [4] Bernardo Zambrano Velascos, Esther Briggitte Castellanos Espinoza, Mario Andrés Miranda Guatumillo, «El E-Commerce en las empresas ecuatorianas. Un análisis de los informes de la Cámara Ecuatoriana de Comercio Electrónico (CECE) en el marco de la pandemia Covid-19,» 23 Marzo 2021. [En línea]. Available: https://revistapublicando.org/revista/index.php/crv/article/view/2176/2387#:~:text=En%20 el%20caso%20de%20Ecuador,tarjetas%20de%20cr%C3%A9dito%20y%2Fo .
- [5] J. F. Pareja Quinaluisa, «Evaluación de procesos de software utilizando EvalProSoft Aplicado a un caso de estudio,» 08 02 2012. [En línea]. Available: http://bibdigital.epn.edu.ec/handle/15000/4491 .
- [6] Universidad Católica de los Ángeles Chimbote, «METODOLOGÍA DE DESARROLLO DE SOFTWARE,» 19 Diciembre 2017. [En línea]. Available: https://www.uladech.edu.pe/images/stories/universidad/documentos/2018/metodologiadesarrollo-software-v001.pdf.
- [7] E. G. Pacienzia, «METODOLOGIAS DE DESARROLLO SOFTWARE,» Diciembre 2015. [En línea]. Available: https://repositorio.uca.edu.ar/bitstream/123456789/522/1/metodologias-desarrollosoftware.pdf.
- [8] I. G. Carrasco, «TFG: SISTEMA BACKEND Y FRONTEND PARA LA GESTIÓN DE NUEVAS IDEAS DE NEGOCIO,» 2015. [En línea]. Available: https://core.ac.uk/download/79176599.pdf. [Último acceso: 26 Junio 2022].
- [9] J. R. A. Coba, «Diseno e Implementacion de una aplicacion movil para el proceso de reservacion de habitaciones en el Hostal Quinta Sur,» Abril 2016. [En línea]. Available: https://dspace.ups.edu.ec/bitstream/123456789/13466/1/UPS-GT001820.pdf.
- [10] Ken Schwaber, Jeff Sutherland, «La Guía de Scrum,» Julio 2013. [En línea]. Available: https://scrumguides.org/docs/scrumguide/v1/Scrum-Guide-ES.pdf.
- [11] Andrés Navarro Cadavid, Juan Daniel Fernández Martínez, Jonathan Morales Vélez, «Revisión de metodologías ágiles para el desarrollo de software,» 20 Septiembre 2013. [En línea]. Available: https://www.redalyc.org/pdf/4962/496250736004.pdf.
- [12] S. Manager, «Las reglas de scrum,» Abril 2015. [En línea]. Available: https://www.scrummanager.net/files/scrum\_I.pdf.
- [13] D. G. Chanduví, « 5.2 RECOPILAR REQUISITOS, » 13 Diciembre 2015. [En línea]. Available: https://pirhua.udep.edu.pe/bitstream/handle/11042/2375/5.2\_Recopilar\_requisitos.pdf?se quence=1.
- [14] A. Menzinsky, G. López, J. Palacio, M. Á. Sobrino, R. Álvarez y V. Rivas, «Historias de Usuario,» Septiembre 2020. [En línea]. Available: https://scrummanager.net/files/scrum\_manager\_historias\_usuario.pdf.
- [15] A. Rosado, «Diseno de Interfacez: Hombre-Maquina(HMI),» [En línea]. Available: https://www.uv.es/rosado/courses/sid/Capitulo6\_HMI.pdf. [Último acceso: 30 Junio 2022].
- [16] J. P. Mestras, «Estructura de las Aplicaciones Orientadas a Objetos El patrón Modelo-Vista-Controlador (MVC),» Septiembre 2008. [En línea]. Available: https://www.fdi.ucm.es/profesor/jpavon/poo/2.14.mvc.pdf. [Último acceso: 04 Julio 2022].
- [17] R. Jiménez y F. Mayorga, «Utilización de la arquitectura Modelo Vista Controlador (MVC) en el desarrollo de una aplicación web de catálogos privados.,» [En línea]. Available: https://redi.uta.edu.ec/jspui/bitstream/123456789/37301/1/JIMENEZ%20RUIZ%20EDWI N%20RUBEN%20-2017.pdf. [Último acceso: 4 Julio 2022].
- [18] C. A. S. MÜLCHI, «ESTUDIO DEL FRAMEWORK ANGULARJS Y SU USO EN EL DESARROLLO WEB,» Diciembre 2016. [En línea]. Available: http://repobib.ubiobio.cl/jspui/bitstream/123456789/3281/1/Stuardo%20M%C3%BClchi% 2C%20Camilo%20Andres.pdf. [Último acceso: 4 Julio 2022].
- [19] A. Pastorini, «HTML5 CSS3,» 2022. [En línea]. Available: https://www.fing.edu.uy/tecnoinf/mvd/cursos/ria/material/teorico/ria-03-HTML5-CSS3.pdf. [Último acceso: 4 Julio 2022].
- [20] L. G. Y. Madera, «ESTUDIO DEL FRAMEWORK IONIC 2 PARA EL DESARROLLO DE APLICACIONES MÓVILES HIBRIDAS,» Mayo 2018. [En línea]. Available: http://repositorio.utn.edu.ec/bitstream/123456789/8285/1/04%20ISC%20463%20TRABA JO%20DE%20GRADO.pdf. [Último acceso: 4 Julio 2022].
- [21] Bootstrap, «Documentation Bootstrap,» [En línea]. Available: https://getbootstrap.com/docs/4.1/getting-started/introduction/. [Último acceso: 26 Junio 2022].

# <span id="page-38-0"></span>**7 ANEXOS**

Se muestran a continuación los anexos:

ANEXO I. Certificado de Originalidad

ANEXO II. Manual técnico

ANEXO III. Manual de usuario (video)

ANEXO IV. Manual de instalación

## <span id="page-39-0"></span>**ANEXO I Certificado de Originalidad**

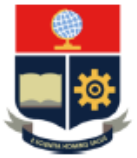

**ESCUELA POLITÉCNICA NACIONAL ESCUELA DE FORMACIÓN DE TECNÓLOGOS CAMPUS POLITÉCNICO "ING. JOSÉ RUBÉN ORELLANA"** 

### **CERTIFICADO DE ORIGINALIDAD**

Quito, D.M. 12 de septiembre de 2022

De mi consideración:

Yo, Richard Paúl Rivera Guevara, en calidad de Director del Trabajo de Integración Curricular titulado DESARROLLO DE UNA APLICACIÓN MOVIL asociado al DESARROLLO DE SISTEMA WEB Y APLICACIÓN MÓVIL DE VENTA DE ROPA DE SEGUNDA MANO elaborado por la estudiante WENDY GISSEL PALOMO CAJAS de la carrera en TECNOLOGÍA SUPERIOR EN DESARROLLO DE SOFTWARE, certifico que he empleado la herramienta Turnitin para la revisión de originalidad del documento escrito desde las Sección II en adelante, producto del Trabajo de Integración Curricular indicado.

El documento escrito tiene un índice de similitud del 12%.

Es todo cuanto puedo certificar en honor a la verdad, pudiendo el interesado hacer uso del presente documento para los trámites de titulación.

NOTA: Se adjunta el informe generado por la herramienta Turnitin.

Atentamente,

**RICHARD** Rmado digitalmente por<br>RE HARD PAUL<br>RM ERA GUEVARA **PAUL RIVERA GUEVARA** Fecha 2022.09.12

**Richard Rivera Profesor Ocasional a Tiempo Completo ESFOT** 

# <span id="page-40-0"></span>**ANEXO II. Manual Técnico**

# **1 Recopilación de requerimientos**

La **TABLA I** Lista los requerimientos que han sido recopilados de acuerdo con las necesidades del cliente, mismos que se han definido a través de reuniones

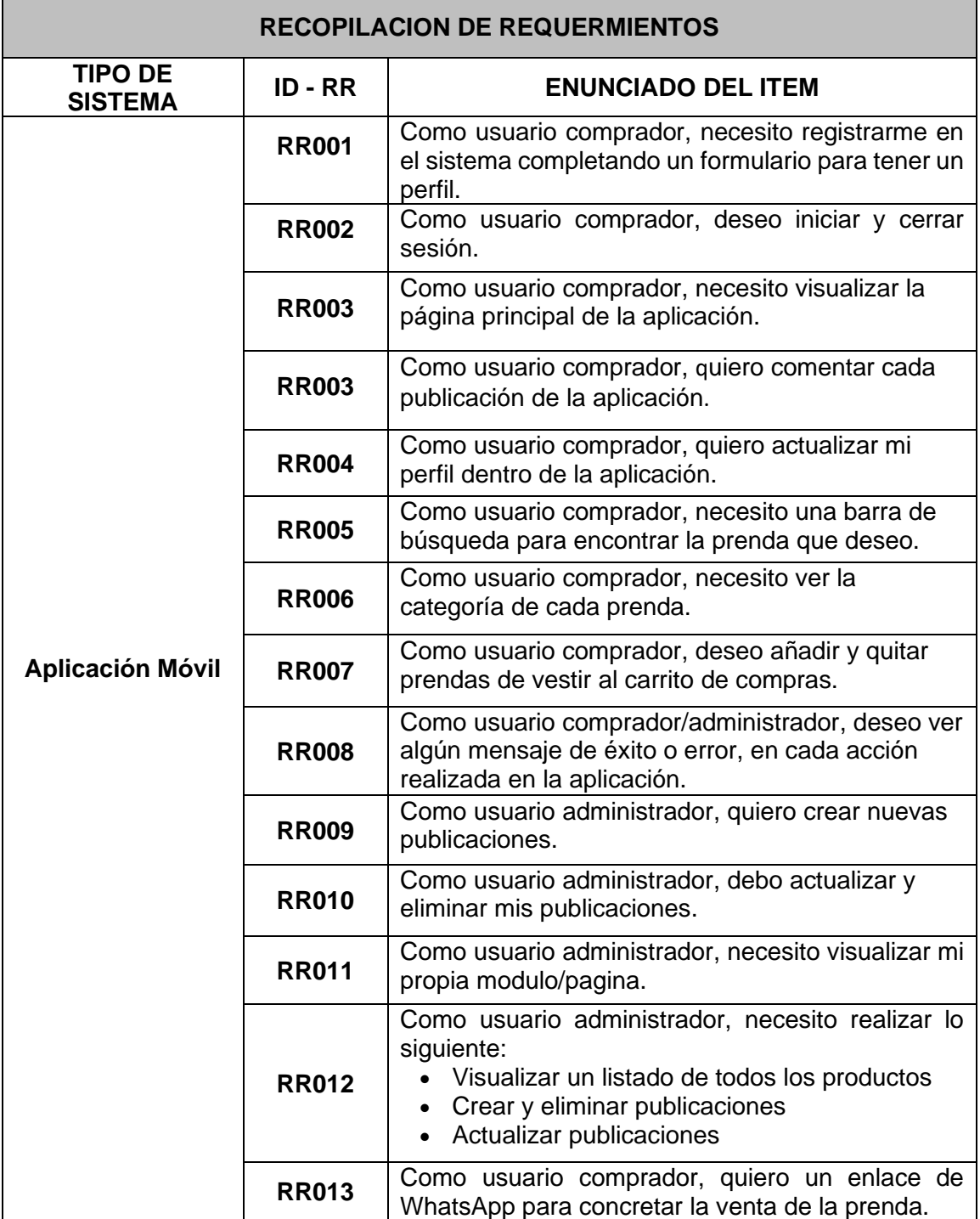

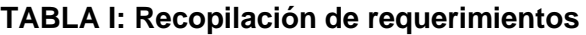

### **2 Product Backlog**

La **TABLA II** presenta la priorización de cada una de las funcionalidades que se han implementado en el desarrollo de la Aplicación Móvil, las cuales están ordenadas en base a las necesidades del negocio

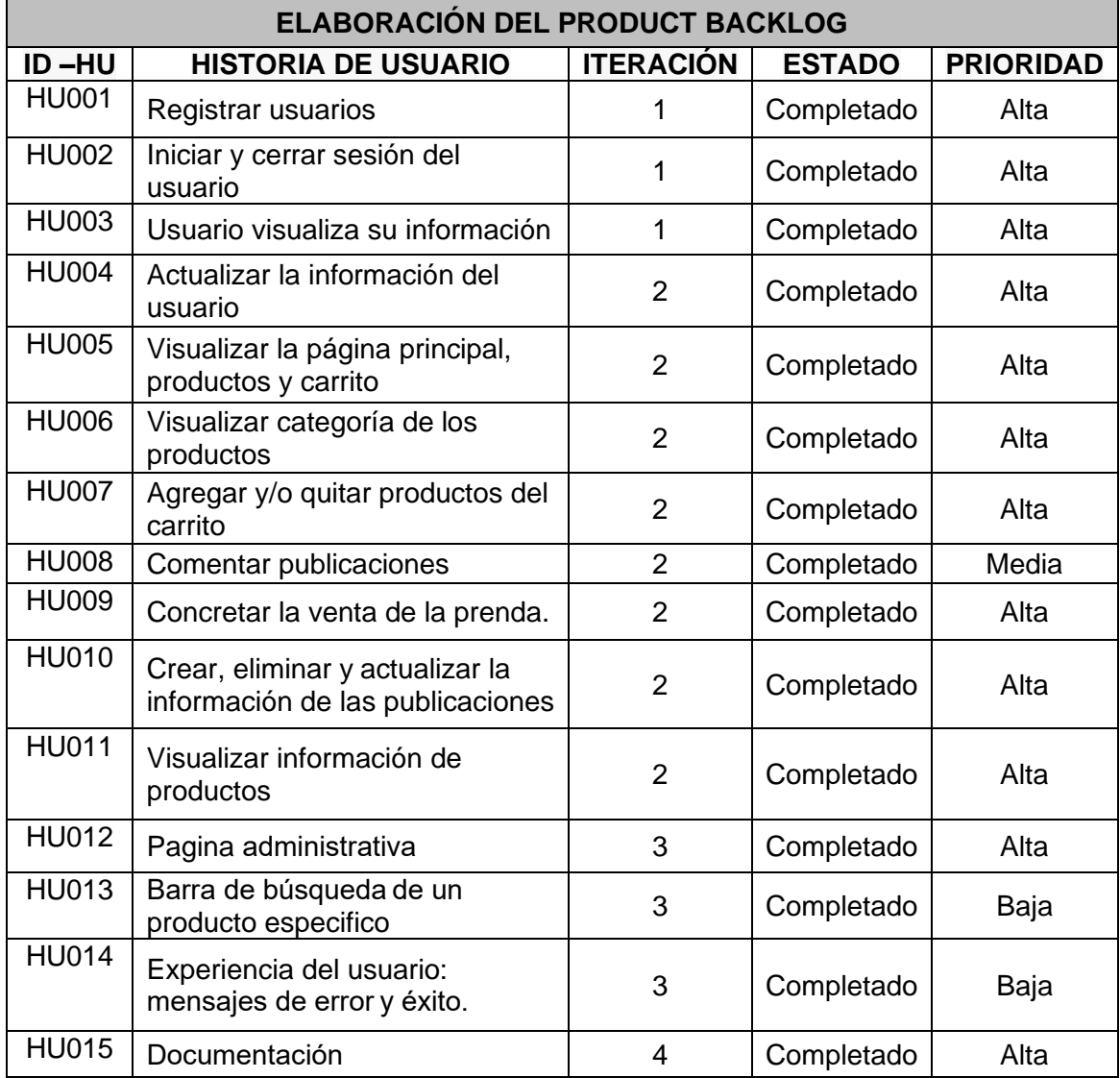

### **TABLA II: Elaboración Product Backlog**

La **TABLA III** presenta los Sprints en los que se ha desarrollado la Aplicación Móvil describiendo las actividades a realizarse en un tiempo determinado para cumplir con los entregables establecidos.

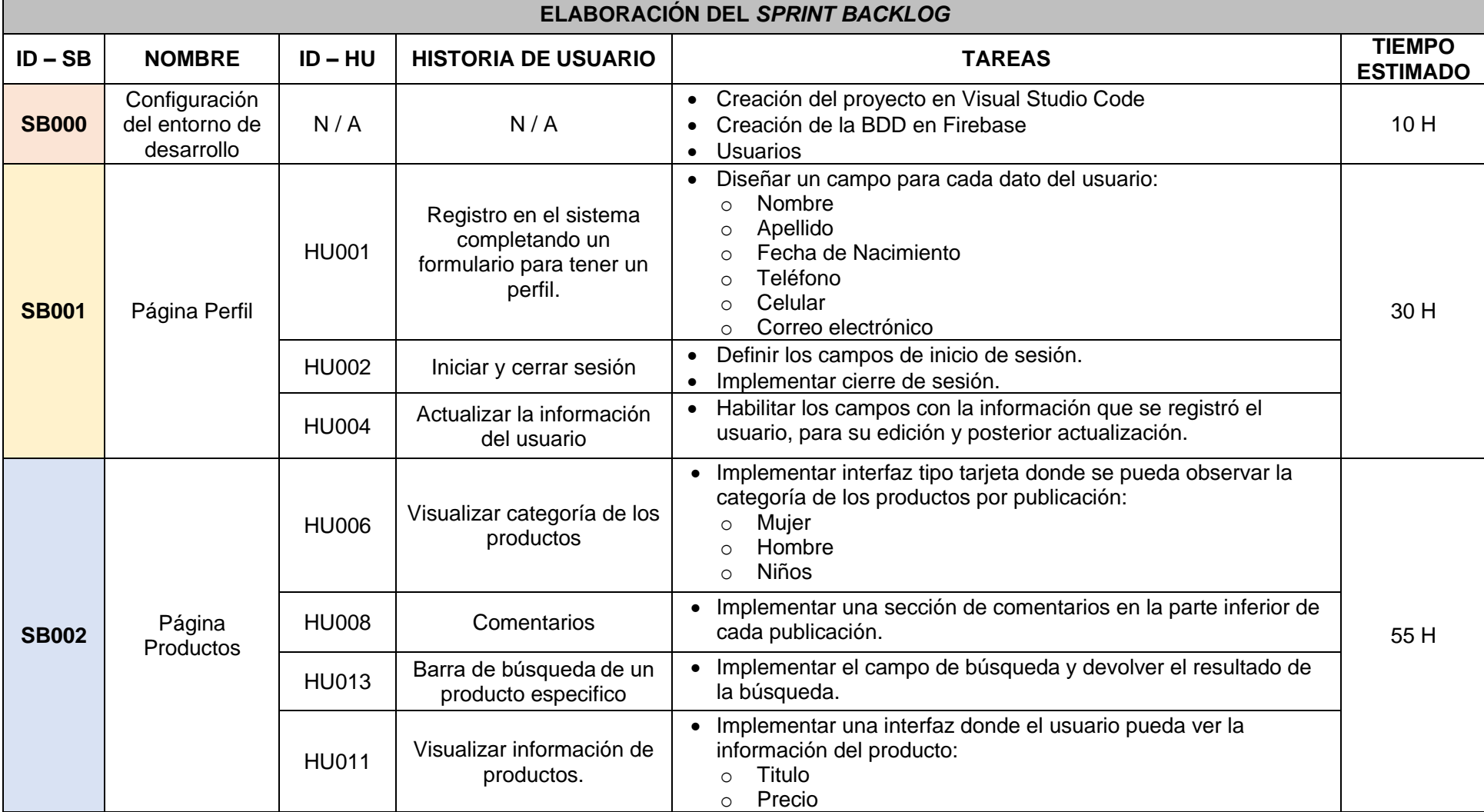

### **TABLA III: Elaboración Sprint Backlog**

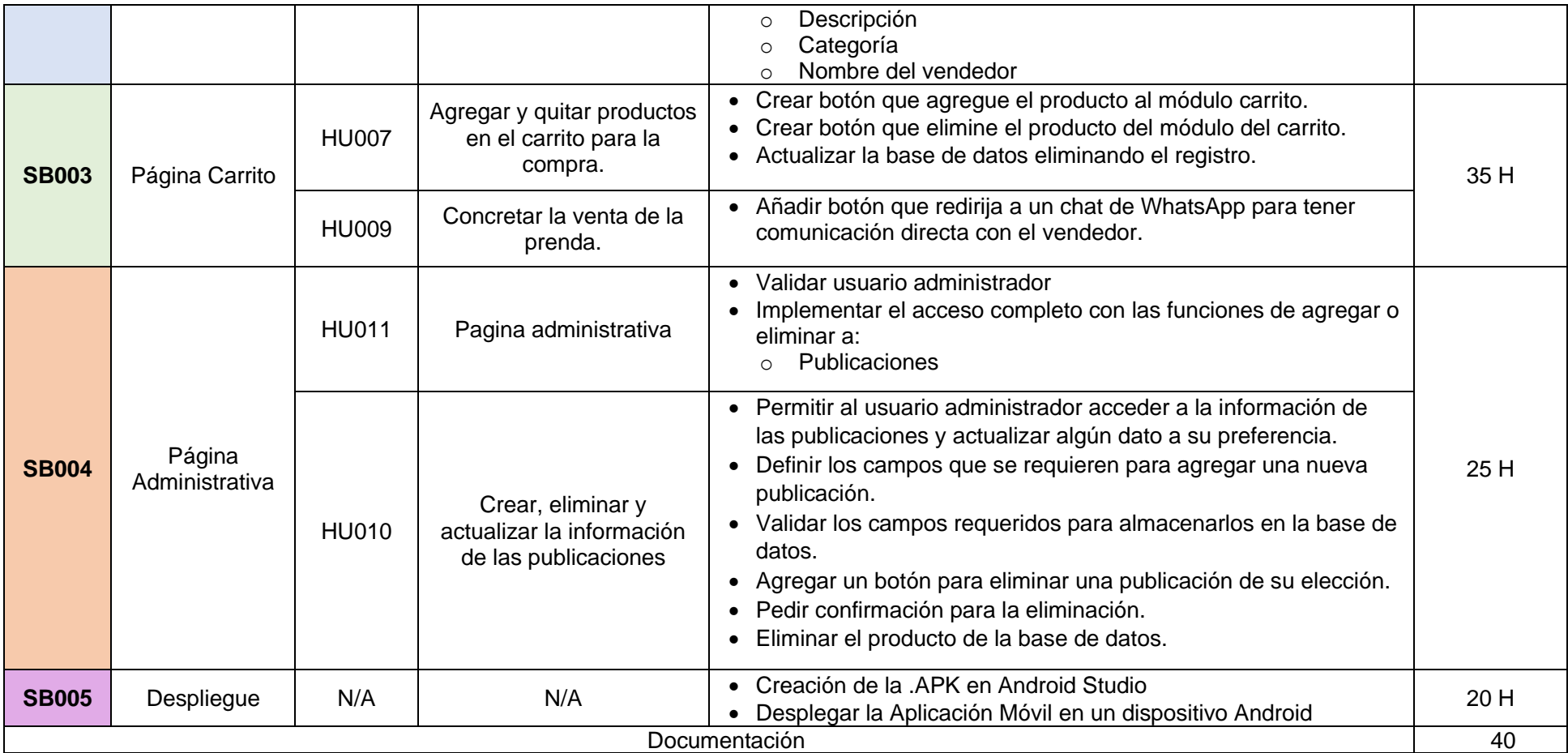

### **3 Historias de Usuario**

Las historias de usuario, nos contribuye a tener una idea más clara de los requerimientos previamente levantados. A continuación, todas las tablas de usuario realizadas:

### **TABLA IV: Historia de Usuario 1 - Registro en el sistema**

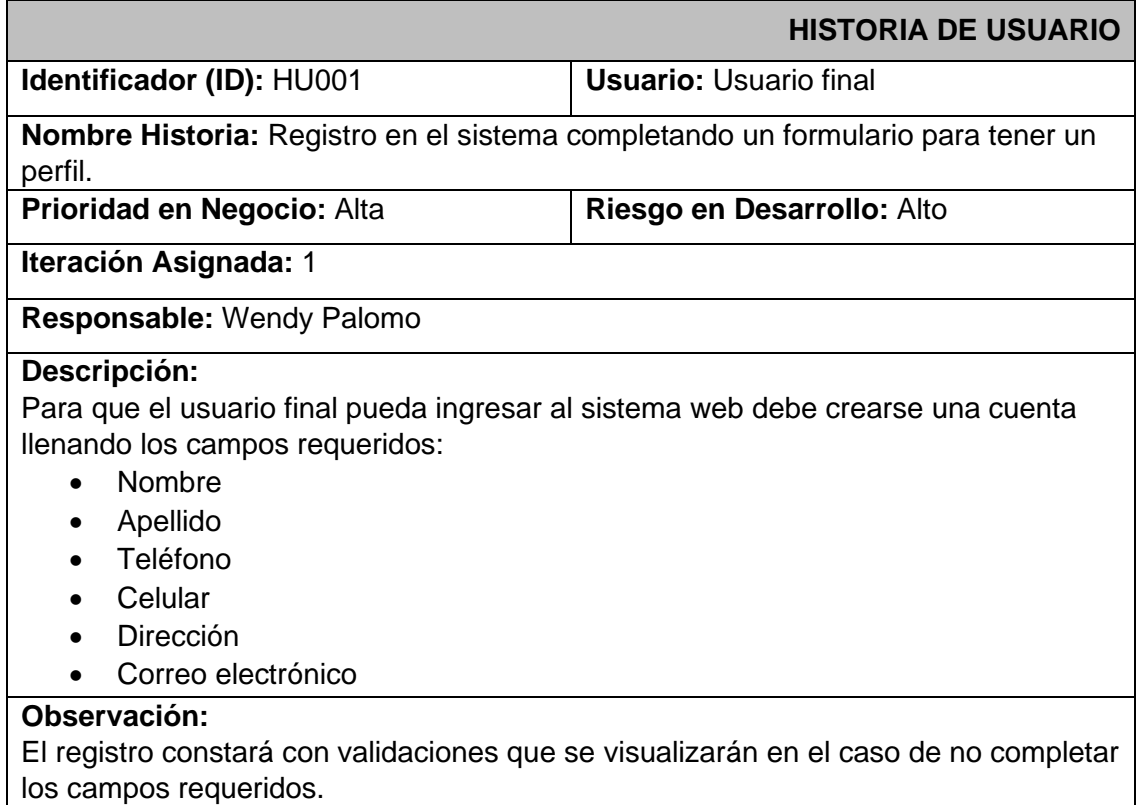

### **TABLA V: Historia de Usuario 2 - Iniciar y cerrar sesión**

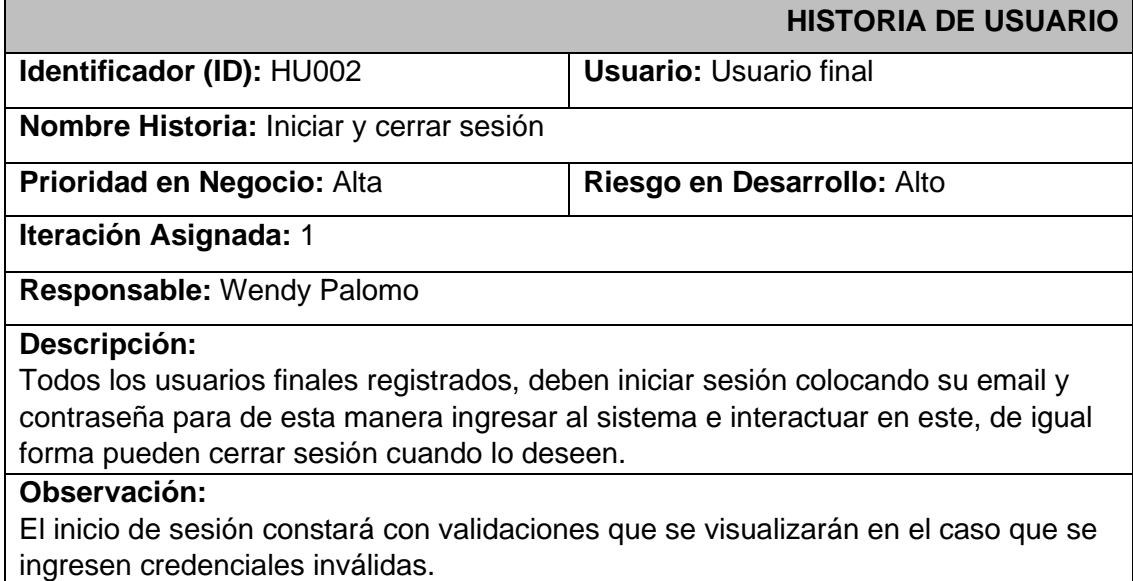

### **TABLA VI: Historia de Usuario 3 - Visualiza su información personal**

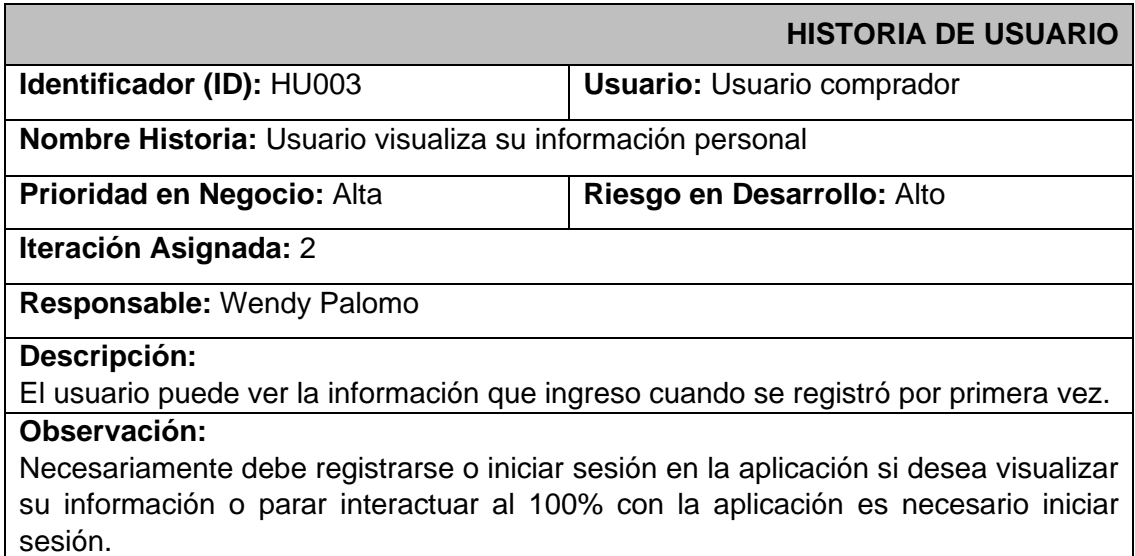

### **TABLA VII: Historia de Usuario 4 - Actualizar la información del usuario**

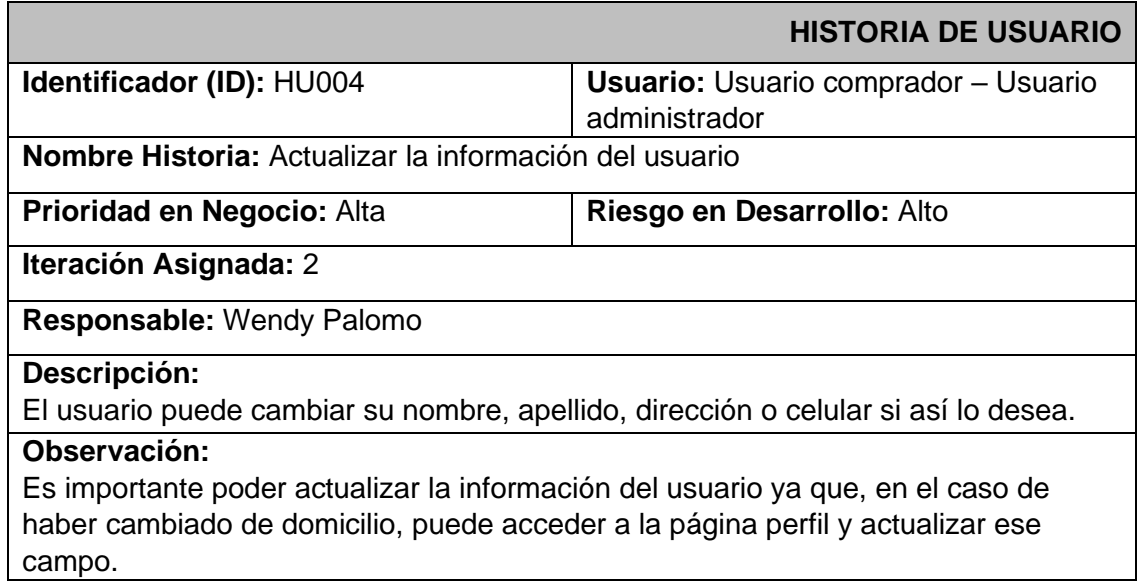

### **TABLA VIII: Historia de Usuario 5 - Registro en el sistema**

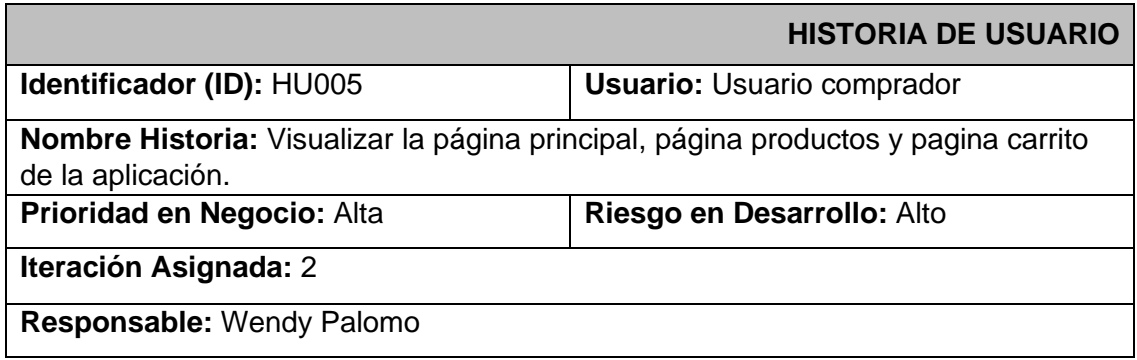

### **Descripción:** El usuario puede ver las funciones que ofrece la aplicación web con algunas restricciones como comentar una publicación, parar interactuar al 100% es necesario iniciar sesión.

### **Observación:**

Se podrán observar todos las productos e información de estas y opciones que puede realizar el usuario comprador sin la necesidad de registrarse.

### **TABLA IX: Historia de Usuario 6 - Visualizar categoría de los productos**

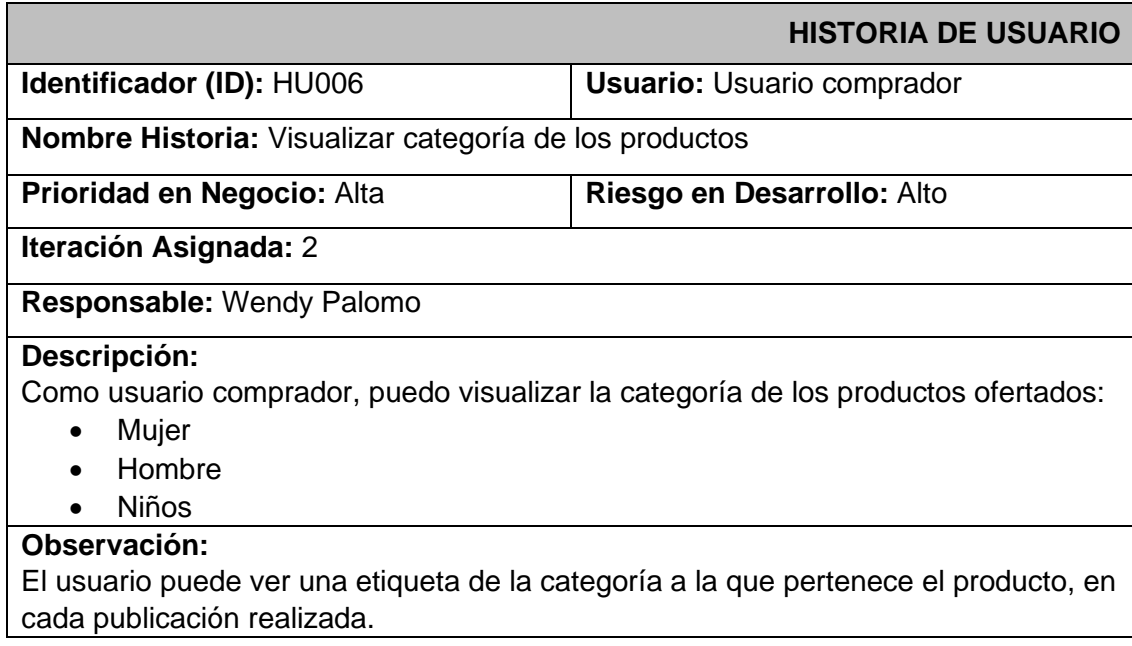

### **TABLA X: Historia de Usuario 7 - Agregar y quitar productos en el carrito de compras**

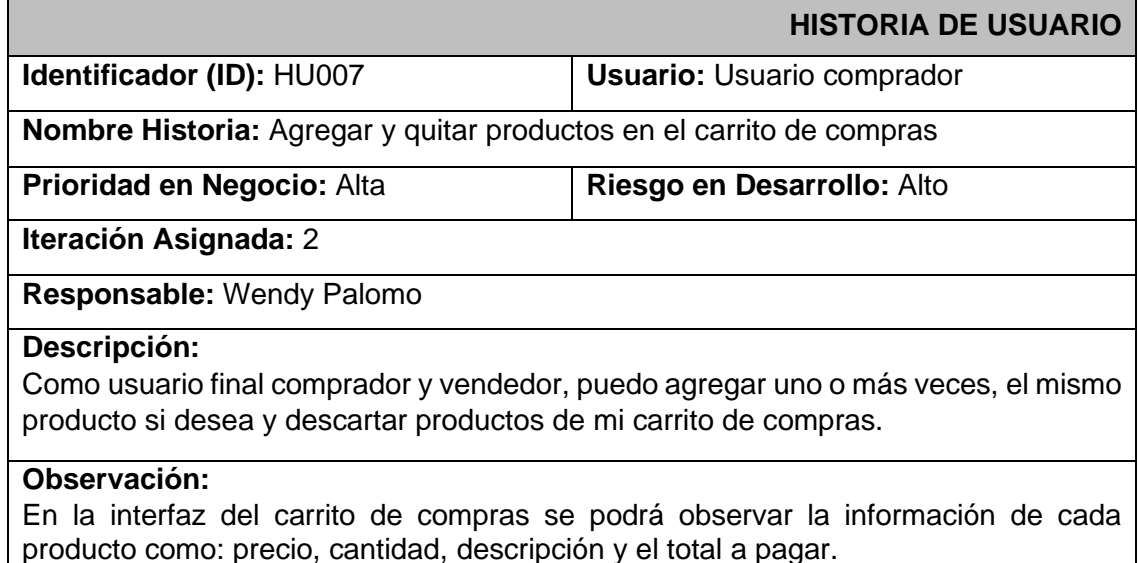

### **TABLA XI: Historia de Usuario 8 - Comentarios**

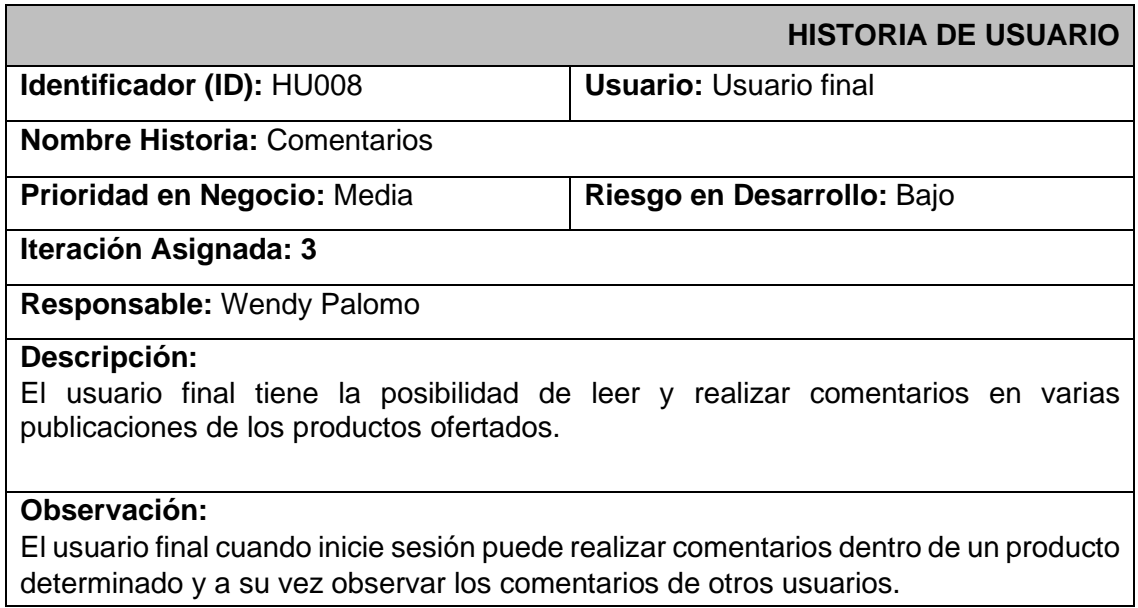

### **TABLA XI: Historia de Usuario 9 - Concretar la venta de la prenda**

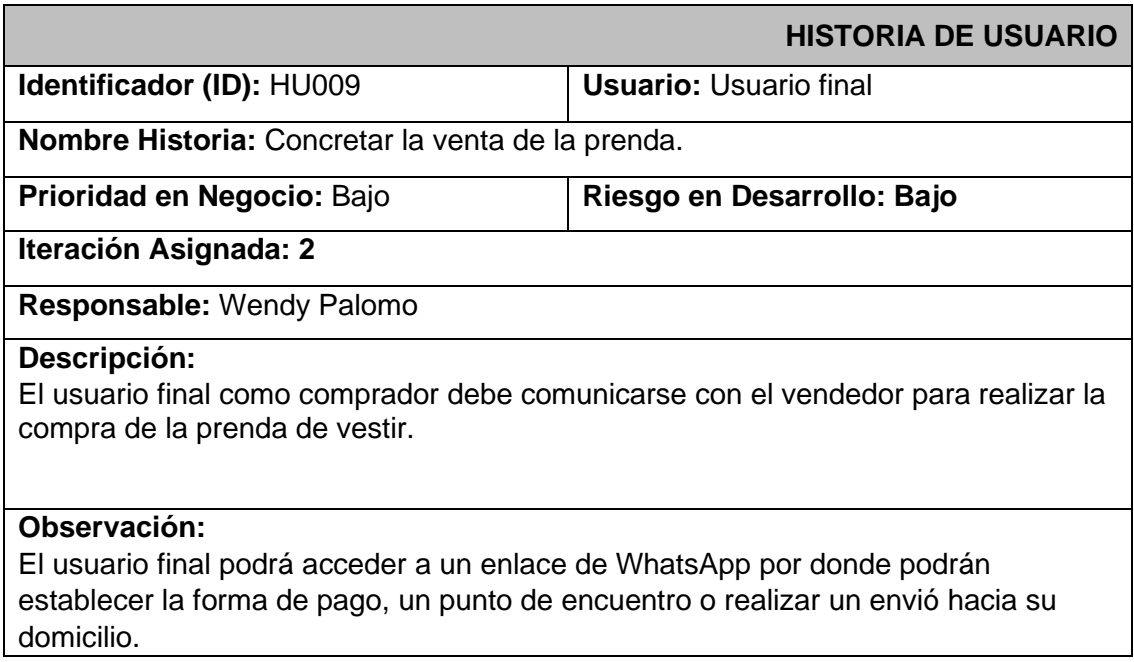

### **TABLA XII: Historia de Usuario 10 - Crear, eliminar y actualizar la información de las publicaciones**

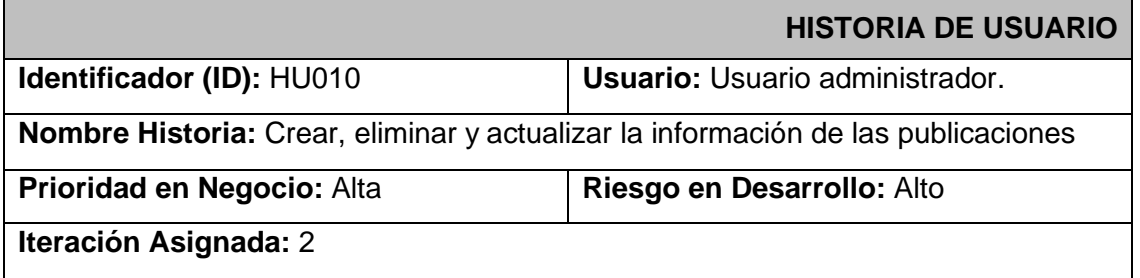

### **Responsable:** Wendy Palomo

### **Descripción:**

Como usuario administrador, puedo crear nuevas publicaciones de los productos para la venta completando un formulario:

- Imagen del producto.
- Título
- Descripción
- Detalle.
- Precio
- Categoría

Estas publicaciones pueden ser actualizadas o eliminadas por el usuario administrador.

### **Observación:**

Todos los campos deberán ser llenados de manera obligatoria, caso contrario el usuario no podrá crear la nueva publicación del producto.

### **TABLA XIII: Historia de Usuario 11 - Visualizar información de productos**

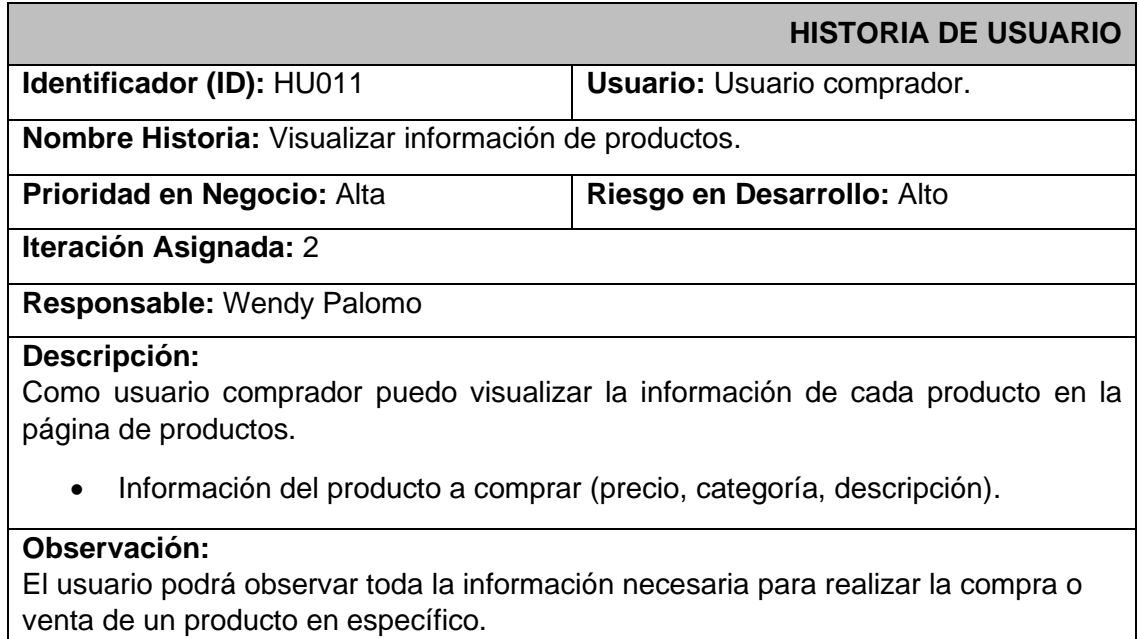

### **TABLA XIV: Historia de Usuario 12 - Pagina administrativa**

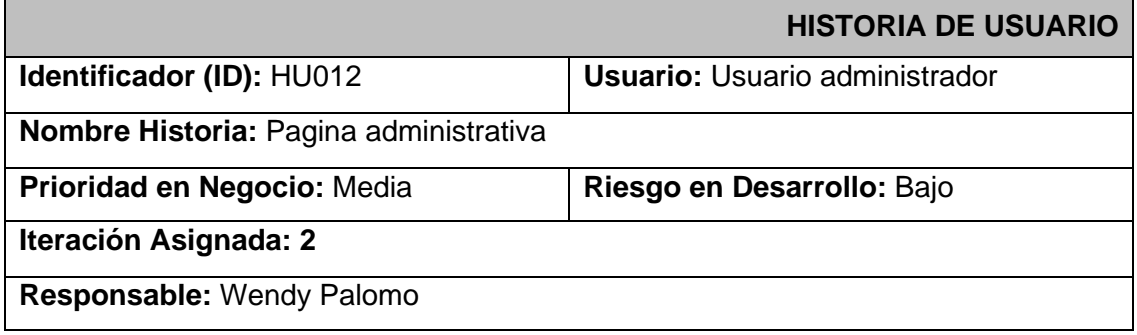

### **Descripción:**

El usuario administrador, necesita realizar lo siguiente:

- Crear publicaciones nuevas
- Actualizar la información de publicaciones existentes
- Eliminar publicaciones existentes

## **Observación:**

El usuario administrador tendrá una interfaz propia en la cual podrá gestionar sus publicaciones de esta forma manteniendo la organización, seguridad y credibilidad de la página.

### **TABLA XV: Historia de Usuario 13 - Barra de búsqueda**

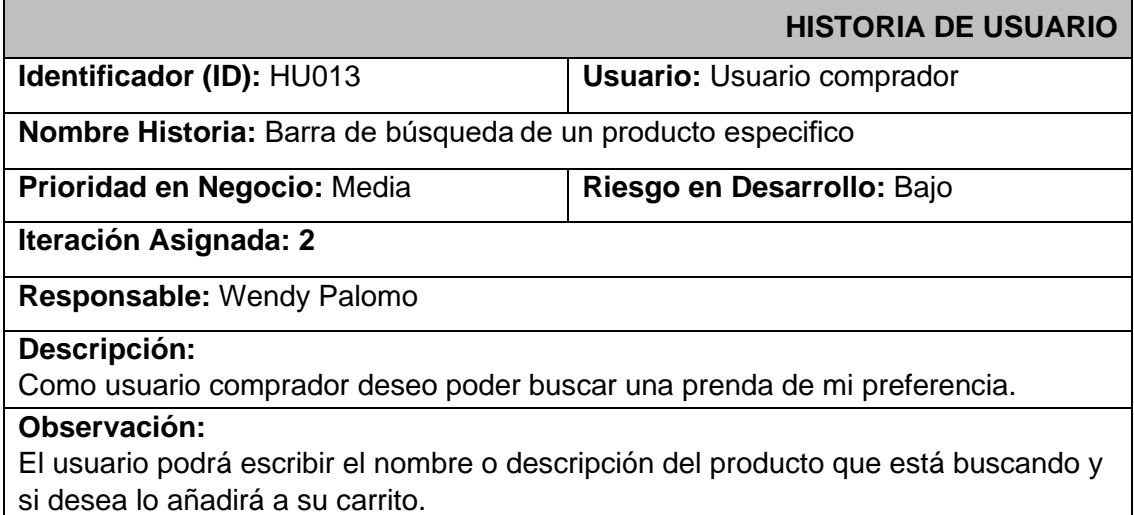

### **TABLA XVI: Historia de Usuario 14 - Mensajes de error o éxito**

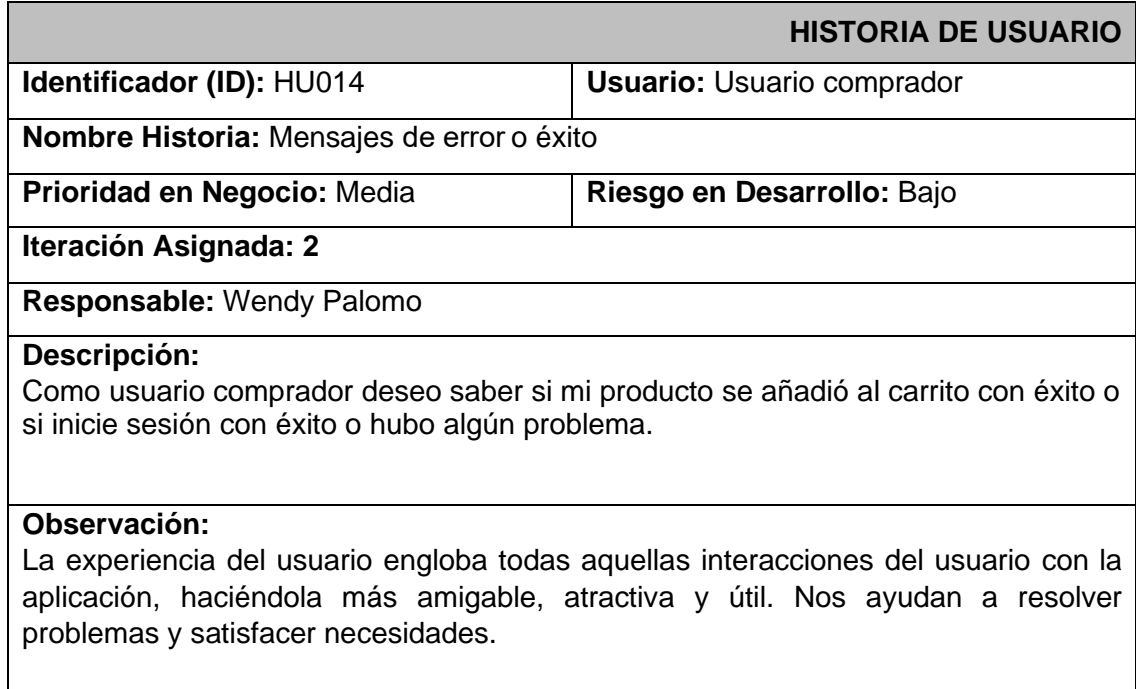

### **5 Prototipo de Interfaces**

A continuación, desde la Figura 1 hasta la Figura 9 se muestran los prototipos de la interfaz gráfica de la aplicación móvil:

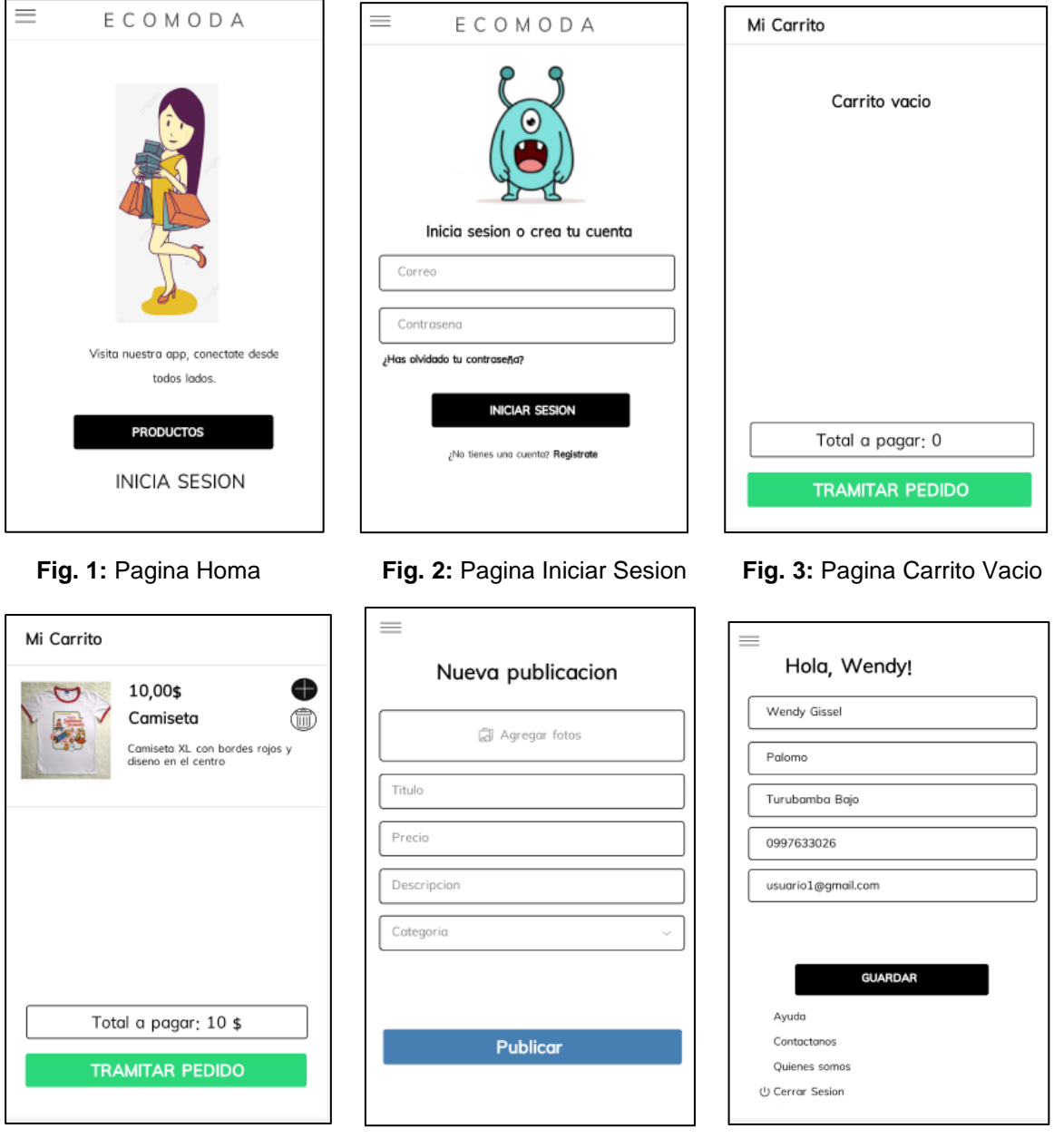

 **Fig. 4:** Pagina Carrio Lleno **Fig. 5:** Pagina Nueva Publicacion **Fig. 6:** Pagina Mi Cuenta

![](_page_51_Picture_0.jpeg)

 **Fig. 7:** Pagina Productos **Fig. 8:** Pagina Administrativo **Fig. 9:** Pagina Crear Mi Cuenta

### **6 Diseño de la Base de Datos**

La **Figura 10** se observa la colección Clientes de la Base de Datos no relacional de la aplicación, en donde se guarda la información principal de los usuarios, incluido los pedidos que haya realizado (historial de compras) y lo que tiene en su carrito en ese momento.

| Stesisecomoda         |               | $\equiv$ :<br><b>L</b> Clientes               | E DFUJjLECbweTAxC6zovFVGeheld2     |  |
|-----------------------|---------------|-----------------------------------------------|------------------------------------|--|
| $+$ Iniciar colección |               | $+$ Agregar documento                         | $+$ Iniciar colección              |  |
| Categorias            |               | 4huMEU07Sdh2hla5uVDiJ9UH20t1                  | carrito                            |  |
| Clientes              | $\rightarrow$ | BGn3T2ihmiUlkVxzqFlTisS54p02                  | pedidos                            |  |
| Productos             |               | DFUJjLECbweTAxC6zovFVGeheld2<br>$\rightarrow$ |                                    |  |
|                       |               | QEM1B4qWn1gncYcQXkTZ7EJCJZj2                  |                                    |  |
|                       |               | TabhqZLggyLd19v6uPMRf2Zbku73                  | + Agregar campo                    |  |
|                       |               | U8MWIZ3BznMdgphyA5c3Y9N1FAI2                  | apellidos: "Palomo"                |  |
|                       |               | afaFdVKg1LeqNimefJtviEUsegK2                  | celular: 997633026                 |  |
|                       |               | qeJPwrb69wNzatxYKwIDJeqKx2w2                  | contrasena: "12345678"             |  |
|                       |               |                                               | correo: "wendy-gissel@hotmail.com" |  |
|                       |               |                                               | direccion: "Turbamba Bajo S26F"    |  |
|                       |               |                                               | foto: "                            |  |
|                       |               |                                               | nombres: "Wendy Gissel"            |  |
|                       |               |                                               | referencia: ""                     |  |
|                       |               |                                               | ubicacion: null                    |  |

**Fig. 10:** Coleccion Clientes

La **Figura 11** muestra la colección Productos en donde se almacena la información de cada producto ingresado por el administrador, en dicha colección se guarda cada comentario realizado.

| Stesisecomoda         |                      | $\Box$ Productos          | Ξi            | OG2fGguXvQISH2A0tALn                                                                                                    |
|-----------------------|----------------------|---------------------------|---------------|----------------------------------------------------------------------------------------------------|
| $+$ Iniciar colección |                      | $+$ Agregar documento     |               | $+$ Iniciar colección                                                                                                    |
| Categorias            |                      | 0G2fGguXvQISH2A0tALn      | $\rightarrow$ | comentarios                                                                                                    |
| Clientes              |                      | 1zSHgoa51SKRSoza9gKL      |               |                                                                                                    |
| Productos             | $\rightarrow$        | 2YeDnbq913nbJI39ZaZ4      |               |                                                                                                    |
|                       |                      | QtdPy2R61iiTIEvqgs0J      |               |                                                                                                    |
|                       |                      | T6ZCkoAGBjQf33fKDffT      |               | $+$ Agregar campo                                                                                                    |
|                       |                      | da333brnC0Bw6CbiNF28      |               | $\bullet$ categoria                                                                                                    |
|                       |                      | gDV4qiPo28AkLhwmWqyc      |               | idCateg: "H"                                                                                                    |
|                       |                      | i4iQUVhMWsejzfSNzokf      |               | nombreSub: "Gorras"                                                                                                    |
|                       |                      | nPAtsDLn25eDx7XytL1F      |               | descripcion: "Esta nueva y tiene un pequeño descocido en la parte de                                                                 |
|                       | uqsay0Fo30ovh8YxpATe | atras pero no es visible" |               |                                                                                                    |
|                       |                      | wLWaEgz6dzSqqyaguYMO      |               | fecha: 17 de agosto de 2022, 20:42:07 UTC-5                                                                                          |
|                       |                      |                           |               | foto: "https://firebasestorage.googleapis.com/v0/b/tesisecomoda.appspot.cor<br>alt=media&token=f865d1a0-4112-4095-8719-7f7b259c41ed" |
|                       |                      |                           |               | id: "0G2fGguXvQISH2A0tALn"                                                                                                    |

**Fig. 11:** Coleccion Productos

La **Figura 12** muestra la colección Categorías aquí se consumen las categorías de cada producto, se realizó de esta manera ya que es más fácil agregar un nuevo documento a la base de datos, que dejarlo quemado por detrás del código.

| sesisecomoda                | <b>L</b> Categorias  | $\equiv$ :    | GI 0GTCbmpSvR3Fy5fncNkW |
|-----------------------------|----------------------|---------------|-------------------------|
| $+$ Iniciar colección       | + Agregar documento  |               | + Iniciar colección     |
| Categorias<br>$\rightarrow$ | 0GTCbmpSvR3Fy5fncNkW | $\rightarrow$ | + Agregar campo         |
| Clientes                    | 7fcFr8PXR037dmPXrZvs |               | idCateg: "H"            |
| Productos                   | 9xCSkTFCCN5Vkf8UtbFN |               | nombreSub: "Chaquetas"  |
|                             | DFZmCjZ5cgSVhN8MrL5y |               |                         |
|                             | DMEAXvSuGcTdhufSzq4M |               |                         |
|                             | DnVYZfWEXGYtN8XNWo8g |               |                         |
|                             | GSQyNxHRsXPiCrEAL6cn |               |                         |
|                             | KQwEH2Oa6ABPV8fwzHMJ |               |                         |
|                             | NqZSvDvnGXcX1uEPy5DL |               |                         |
|                             | Qw60H216K6LHZsqAsp6T |               |                         |
|                             | Uc1k3WYV2eIe7eETVHX5 |               |                         |
|                             | Z82dokZtytoNHDu22A7v |               |                         |
|                             | d8Skywcp1UnrqBZ7YCu4 |               |                         |
|                             | ebUzuIvLfDAQqH3FFfNW |               |                         |

**Fig. 12:** Coleccion Categorías

# <span id="page-53-0"></span>**ANEXO III. Manual Usuario**

A continuación, se muestra el enlace con el video del manual de usuario de la Aplicación Móvil: <https://www.youtube.com/watch?v=cYFZAbKYAPA>

# <span id="page-54-0"></span>**ANEXO IV. Manual de Instalación**

El manual de instalación se encuentra en el archivo Readme.md del repositorio de GitHub:

<https://github.com/WeendyPalomo/Ecomoda>

**Credenciales Administrador:** Correo: ecoadmin@gmail.com Contraseña: ecoModa123 **Credenciales Comprador:** *Usuario 1:* Correo: wendy-gissel@hotmail.com Contraseña:12345678 *Usuario 2:* Correo: imelda\_cajas@hotmail.com Contraseña:12345678